Ac  $2024$ 

#### **LAPORAN PRAKTIK MAGANG**

FRONTEND APLIKASI SERESAH BANTUL

DINAS LINGKUNGAN HIDUP KABUPATEN BANTUL YOGYAKARTA

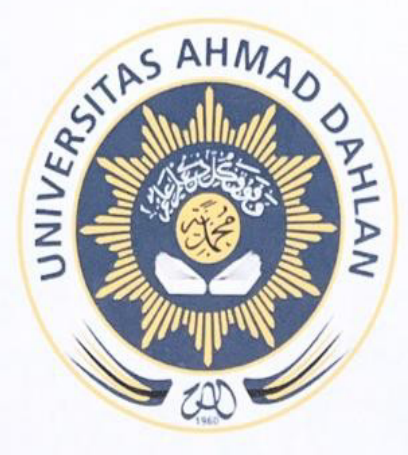

Oleh: Akmal Hafif Alkafi 2000018132

PROGRAM STUDI S1 INFORMATIKA **FAKULTAS TEKNOLOGI INDUSTRI** UNIVERSITAS AHMAD DAHLAN 2023/2024

# **HALAMAN PERSETUJUAN INSTANSI**

<span id="page-1-0"></span>Laporan Praktik Magang ini telah disetujui sebagai proses pengajuan seminar bagi

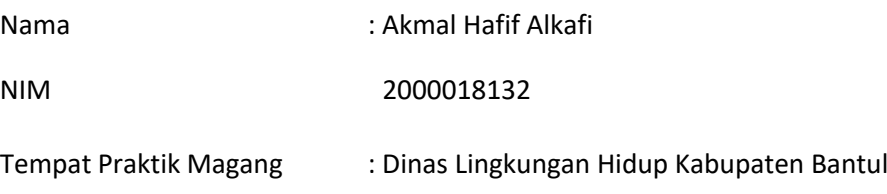

Realisasi Waktu Pelaksanaan : 3 Bulan

Yogyakarta , 15 Desember 2023

Menyetujui, Ketua/Kepala/Direktur Instansi

( ARIEF NURUL UMAM, S.SI.M.ENV.ST )

### **HALAMAN PENGESAHAN** PRAKTIK MAGANG

FRONT END SISTEM SERESAH BANTUL DINAS LINGKUNGAN HIDUP KABUPATEN BANTUL YOGYAKARTA

**Akmal Hafif Alkafi** 

2000018132

PEMBIMBING

 $\mathcal{C}_\mathbf{R}$ 

: (Jefree Fahana, S.T., M.Kom.)

(NIPM: 19840528 201606 111 1011850)

PENGUJI

: (Murein Miksa Mardhia, S.T., M.T.)

(NIPM: 19891019 201606 011 1236278)

Yogyakarta, 12 Februari 2024 Kaprodi S1 Informatika

Dr. Murinto, S.Si., M.Kom. NIPM: 19730710 200409 111 0951298

## **KATA PENGANTAR**

<span id="page-3-0"></span>Puji syukur penulis panjatkan kepada Tuhan Yang Maha Esa yang telah memberikan kesempatan dan nikmat kesehatan sehingga pelaksanaan praktik magang di Dinas Lingkungan Hidup Kabupaten Bantul dapat terlaksana dengan baik. Penyusunan laporan akhir ini merupakan salah satu bentuk pertanggung jawaban tertulis atas terlaksananya praktik magang di Dinas Lingkungan Hidup Kabupaten Bantul. Terlaksananya praktik magang sampai dengan penyusunan laporan akhir ini tidak akan terlaksana tanpa adanya kerjasama dari pihakpihak yang terlibat.

Penulisjuga ingin menyampaikan terima kasih kepada pihak-pihak yang telah membantu serta mendukung dalam pelaksanaan praktik magang ini. Oleh karena itu penulis ingin mengucapkan terima kasih kepada :

- 1. Bapak Suprapto, S.T., M.Ling. selaku Sekretaris Dinas Lingkungan Hidup Kabupaten Bantul;
- 2. Bapak Arief Nurul Umam, S.Si, M.Env.ST. selaku Pembimbing Lapangan Praktik Magang;
- 3. Bapak Jefree Fahana, S.T., M.Kom. selaku Pembimbing Praktik Magang;
- 4. Bapak Nuril Anwar, S.T., M.Kom. selaku koordinator Praktik Magang Program Studi;
- 5. Serta seluruh pegawai/PNS Dinas Lingkungan Hidup Kabupaten Bantul.

Penulis menyadari bahwa laporan akhir ini masih jauh dari kata sempurna. Oleh karena itu, penulis berharap mendapatkan kritik dan saran dari pembaca yang bersifat membangun.

Yogyakarta, 15 Desember 2023

Akmal Hafif Alkafi

# **DAFTAR ISI**

<span id="page-4-0"></span>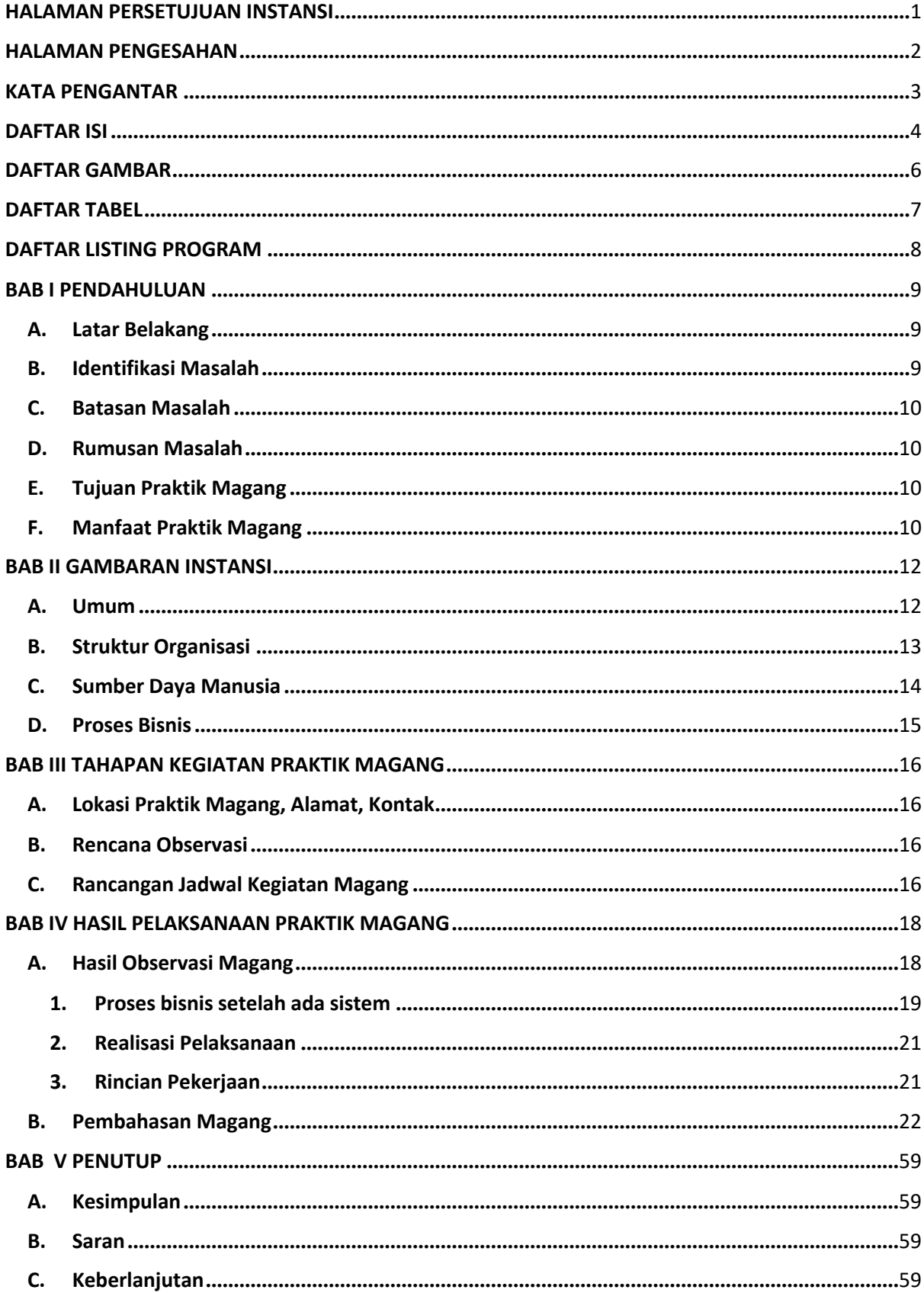

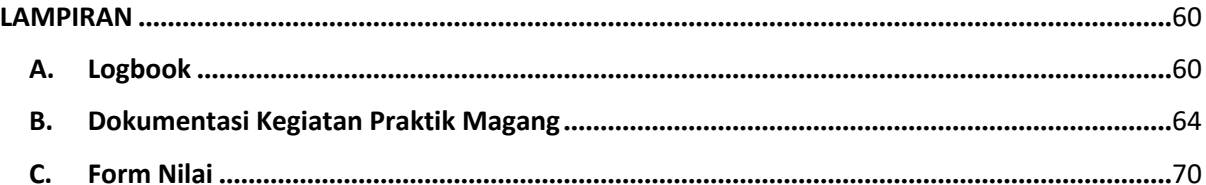

# **DAFTAR GAMBAR**

<span id="page-6-0"></span>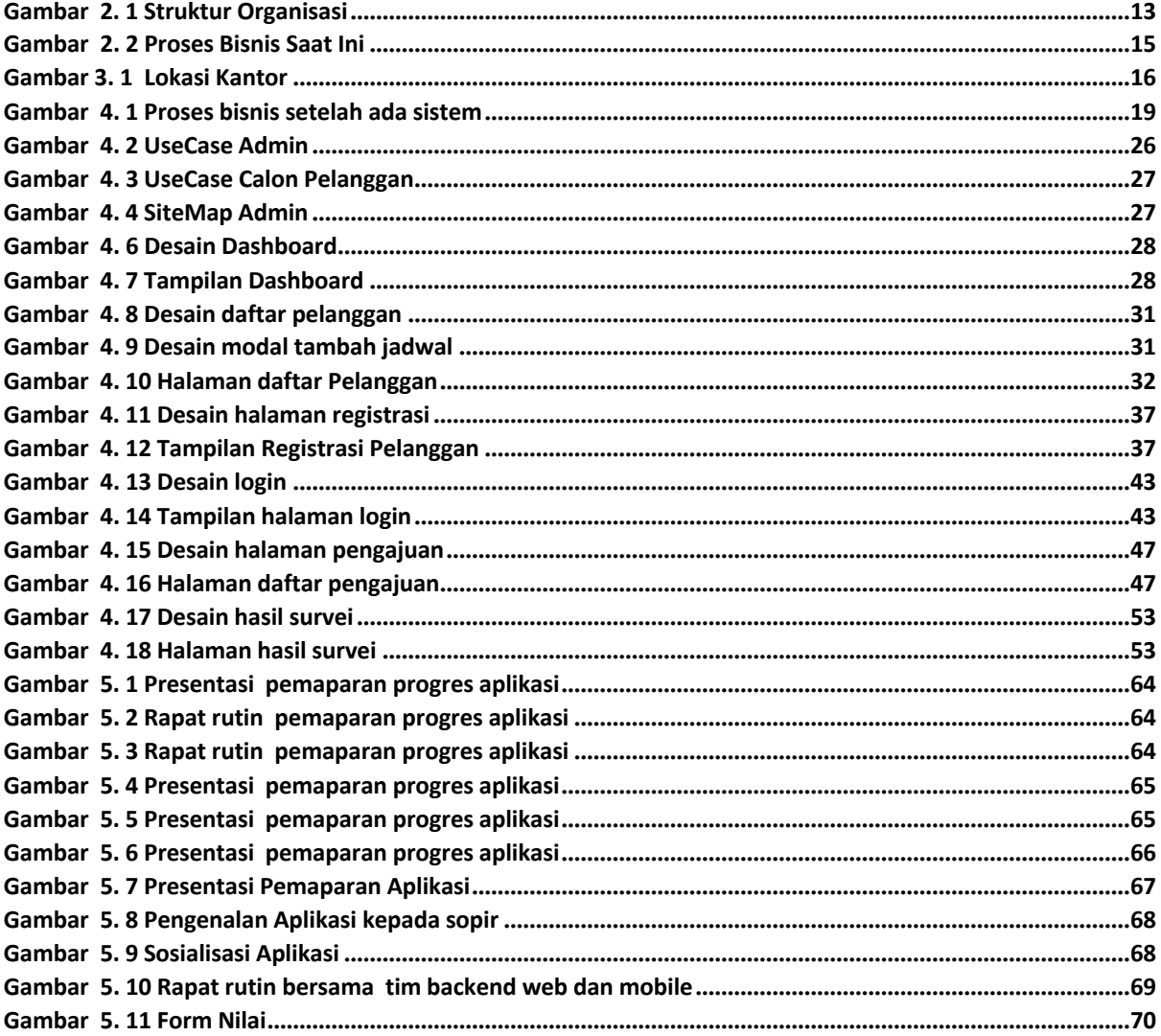

# **DAFTAR TABEL**

<span id="page-7-0"></span>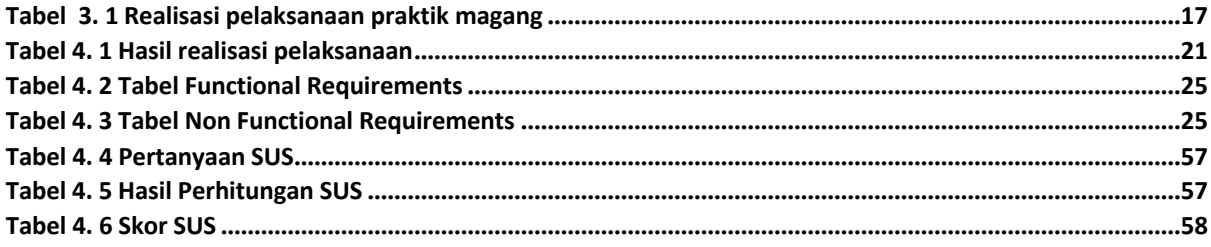

# **DAFTAR LISTING PROGRAM**

<span id="page-8-0"></span>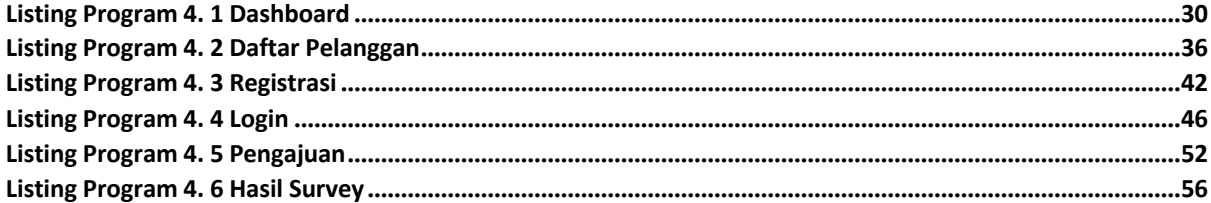

### **BAB I PENDAHULUAN**

#### <span id="page-9-1"></span><span id="page-9-0"></span>**A. Latar Belakang**

Program magang bagi mahasiswa Informatika di Fakultas Teknologi Industri, Universitas Ahmad Dahlan, untuk mengikuti program magang. Program ini diharapkan dapat meningkatkan pengetahuan dan pengalaman mahasiswa dalam dunia kerja, serta mendukung pemahaman teoritis dari materi perkuliahan. Melalui program magang, diharapkan mahasiswa dapat memperoleh pengetahuan praktis dari tempat magang dan menerapkannya secara langsung.

Dinas Lingkungan Hidup Kabupaten Bantul berperan sebagai bagian dari Organisasi Perangkat Daerah Kabupaten Bantul yang bertanggung jawab atas urusan pemerintahan di sektor lingkungan hidup. Dinas ini mengelola dua Unit Pelaksana Teknis Daerah (UPTD), salah satunya adalah UPTD Kebersihan, Persampahan, dan Pertamanan. Tugas UPTD Kebersihan, Persampahan, dan Pertamanan mencakup pelaksanaan sebagian tanggung jawab Dinas Lingkungan Hidup dalam aspek kebersihan, pengelolaan sampah, dan pertamanan.

Proses serta sistem pengolaan data tagihan berdasarkan volume sampah akan diterapkan setelah Peraturan Daerah disahkan, namun pengolaan data tersebut masih belum terkomputerisasi dan belum disimpan dalam database. Dari permasalahan tersebut, maka dibangun sebuah aplikasi atau sistem berbasis *Web*site untuk mempermudah petugas administrasi UPTDKPP Dinas Lingkungan Hidup melakukan pengelolaan data tagihan berdasarkan volume sampah.

#### <span id="page-9-2"></span>**B. Identifikasi Masalah**

Permasalahan yang ada pada saat ini pihak Dinas Lingkungan Hidup masih menggunakan cara manual ketika ingin mencatat pengambilan sampah mingguan, dan juga terkadang petugas tidak mengambil sampah sesuai jadwalnya yang menimbulkan tumpukan sampah di TPS. Selain itu pihak DLH juga kesulitan ketika ingin melakukan pemantauan petugas pengambilan sampah, belum ada pendataan lokasi TPS dan data tagihan berdasarkan volume sampah akan di terapkan pada tahun 2024 oleh pemerintah daerah.

### <span id="page-10-0"></span>**C. Batasan Masalah**

Pada praktik magang ini, kegiatan praktik dibatasi pada :

- 1. Perancangan aplikasi tidak sampai ke implementasi backend dan database dikarenakan deskripsi jobdesk mengimplementasikan desain kedalam coding menggunakan bootsrap
- 2. Fitur yang dikerjakan meliputi login, registrasi, dashboard, halaman pengajuan, halaman hasil survei, dan halaman daftar pelanggan

### <span id="page-10-1"></span>**D. Rumusan Masalah**

Berdasarkan latar belakang dan batasan masalah yang ada, maka dapat dirumuskan :

Bagaimana mengimplementasikan desain menggunakan CI3 terhadap design website yang sudah di buat?

### <span id="page-10-2"></span>**E. Tujuan Praktik Magang**

Membuat website untuk petugas administrasi UPTDKPP Dinas Lingkungan Hidup melakukan pengelolaan data tagihan berdasarkan volume sampah.

### <span id="page-10-3"></span>**F. Manfaat Praktik Magang**

Adapun manfaat dilakukan praktik magang sebagai berikut :

- 1. Dapat menggunakan Bootsrap dan CI3 sebagai salah satu tools yang digunakan untuk membuat sebuah website
- 2. Dapat menganalisa dan membantu pembuatan project internal Dinas Lingkungan Hidup
- 3. Agar mahasiswa memperoleh keterampilan dan pengalaman dalam bekerja di dalam dunia kerja
- 4. Membantu mahasiswa dalam berkomunikasi antar sesama tim ketika sedang bekerja di sebuah perusahaan
- 5. Mengembangkan wawasan dan pengalaman mahasiswa dalam melakukan pekerjaan sesuai dengan keahlian yang dimiliki dan tugas yang diberikan
- 6. Memudahkan Admin melakukan pemantauan dan pendataan terhadap petugas persampahan
- 7. Memenuhi mata kuliah praktik magang mahasiswa Jurusan Informatika, Fakultas Teknologi Industri, Universitas Ahmad Dahlan
- 8. Meningkatkan kemampuan mahasiswa secara teoritis dari materi perkuliahan
- 9. Menambah pengetahuan dan pengalaman mahasiswa di dalam dunia kerja

## **BAB II GAMBARAN INSTANSI**

### <span id="page-12-1"></span><span id="page-12-0"></span>**A. Umum**

1. Sejarah

Dinas Lingkungan Hidup Kabupaten Bantul dibentuk oleh peraturan daerah Kabupaten Bantul no 5 tahun 2021 mengenai perubahan kedua atas peraturan daerah Kabupaten Bantul no 12 tahun 2016 mengenai pembentukan dan susunan perangkat daerah Kabupaten Bantul. Dinas Lingkungan Hidup dipimpin oleh seorang kepala dinas yang berkedudukan di bawah dan bertanggung jawab kepada Bupati melalui Sekretaris daerah.

2. Visi

"Terwujudnya Masyarakat Kabupaten Bantul yang Harmonis, Sejahtera dan Berkeadilan berdasarkan Pancasila dan UUD 1945 dalam Bingkai NKRI yang ber-Bhineka Tunggal Ika"

- 3. Misi
	- a) Penguatan reformasi birokrasi menuju pemerintahan yang efektif, efisien, bersih, akuntabel, dan menghadirkan pelayanan publik prima.
	- b) Pengembangan sumberdaya manusia unggul, berkarakter dan berbudaya istimewa.Misi ini dimaksudkan untuk menyiapkan sumberdaya manusia yang cakap, mampu bersaing dan berkarakter budaya Yogyakarta.
	- c) Pendayagunaan potensi lokal dengan penerapan teknologi dan penyerapan investasi berorientasi pada pertumbuhan ekonomi inklusif.
	- d) Peningkatan kualitas lingkungan hidup, infrastruktur dan pengelolaan risiko bencana.
	- e) Penanggulangan masalah kesejahteraan sosial secara terpadu dan pencapaian Bantul sebagai kabupaten layak anak, ramah perempuan, lansia dan difabel.
- 4. Alamat dan Kontak Dinas Lingkungan Hidup Kabupaten Bantul

Alamat Kantor : Komplek II Kantor Pemerintah Kabupaten Bantul Jl. Lingkar Timur, Manding, Bantul, Daerah Istimewa Yogyakarta.

Telp : 0274-6460181

Email : [dlh@bantulkab.go.id](mailto:dlh@bantulkab.go.id)

### <span id="page-13-0"></span>**B. Struktur Organisasi**

Struktur organisasi Dinas Lingkungan Hidup Kabupaten Bantul berupa bagan yang dapat dilihat pada Gambar 2.1

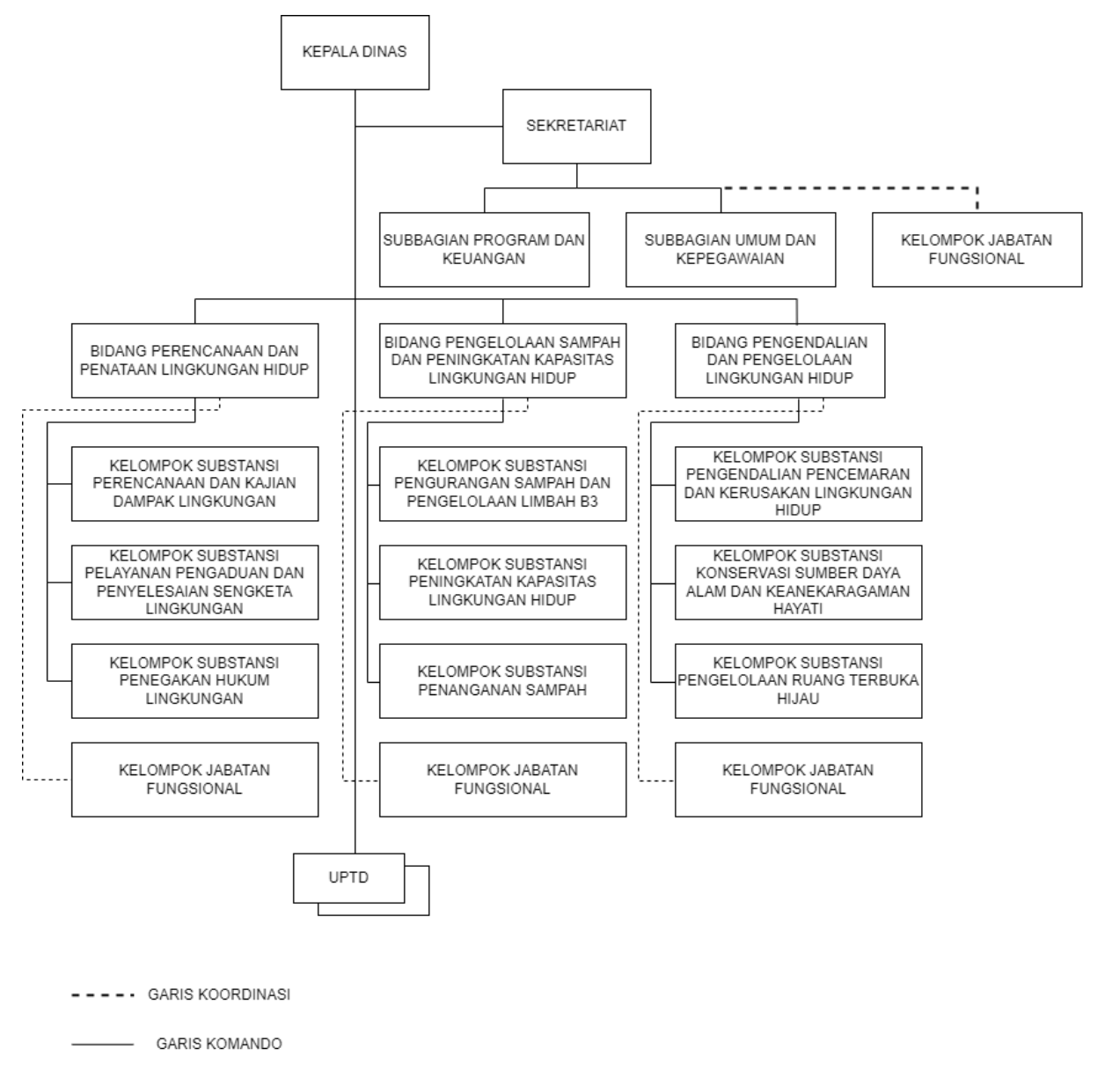

*Gambar 2. 1 Struktur Organisasi*

Berdasarkan peraturan Bupati Bantul Nomor 166 tahun 2021 tentang Kedudukan, Susunan Organisasi, Tugas, Fungsi, dan Tata Kerja Dinas Lingkungan Hidup yang terletak pada pasal 3 mengenai susunan organisasi Dinas,terdiri atas :

- 1. Kepala Dinas
- 2. Sekretariat, terdiri atas : Subbagian Program dan Keuangan dan Subbagian Umum dan Kepegawaian
- 3. Bidang Perencanaan dan Penaatan Lingkungan Hidup, terdiri atas : Kelompok Substansi Perencanaan dan Kajian Dampak Lingkungan dan Kelompok Substansi Pelayanan Pengaduan dan Penyelesaian Sengketa Lingkungan; dan Kelompok Substansi Penegakan Hukum Lingkungan;
- 4. Bidang Pengelolaan Sampah dan Peningkatan Kapasitas Lingkungan Hidup, terdiri atas: Kelompok Substansi Pengurangan Sampah dan Pengelolaan Limbah B3 dan Kelompok Substansi Peningkatan Kapasitas Lingkungan Hidup; dan Kelompok Substansi Penanganan Sampah.
- 5. Bidang Pengendalian dan Pengelolaan Lingkungan Hidup, terdiri atas: Kelompok Substansi Pengendalian Pencemaran dan Kerusakan Lingkungan Hidup; Kelompok Substansi Konservasi Sumber Daya Alam dan Keanekaragaman Hayati; dan Kelompok Substansi Pengelolaan Ruang Terbuka Hijau;
- 6. UPTD; dan Jabatan Fungsional.

### <span id="page-14-0"></span>**C. Sumber Daya Manusia**

Garis besar sumber daya manusia yang ada di Dinas Lingkungan Hidup Kabupaten Bantul seperti di bawah ini :

- 1. Kepala Dinas Lingkungan Hidup
- 2. Terdapat 1 kepala Dinas yang ada di Dinas Lingkungan Hidup Kabupaten Bantul. Struktur Organisasi Dinas Lingkungan Hidup yang dipimpin langsung oleh Kepala Dinas sebagai unsur pimpinan.
- 3. Sekretaris
- 4. Terdapat 1 sekretariat yang memimpin 3 sub-bagian yang ada di Dinas Lingkungan Hidup Kabupaten Bantul.
- 5. Bidang Perencanaan dan Penataan Lingkungan Hidup
- 6. Bidang ini memimpin 3 kelompok yang berbeda yaitu substansi perencanaan dan kajian dampak lingkungan, substansi pelayanan pengaduan dan penyelesaian sengketa lingkungan, substansi penegakkan hukum lingkungan.
- 7. Bidang Pengelolaan Sampah dan Peningkatan Kapasitas Lingkungan Hidup
- 8. Bidang ini memimpin 3 kelompok yang berbeda yaitu substansi pengurangan sampah dan pengelolaan limbah B3, substansi peningkatan kapasitas lingkungan hidup, substansi penanganan sampah.
- 9. Bidang Pengendalian dan Pengelolaan Lingkungan Hidup

10. Bidang ini memimpin 3 kelompok yang berbeda yaitu substansi pengendalian pencemaran dan kerusakan lingkungan hidup, substansi konservasi sumber daya alam dan keanekaragaman hayati, substansi pengelolaan ruang terbuka hijau.

### <span id="page-15-0"></span>**D. Proses Bisnis**

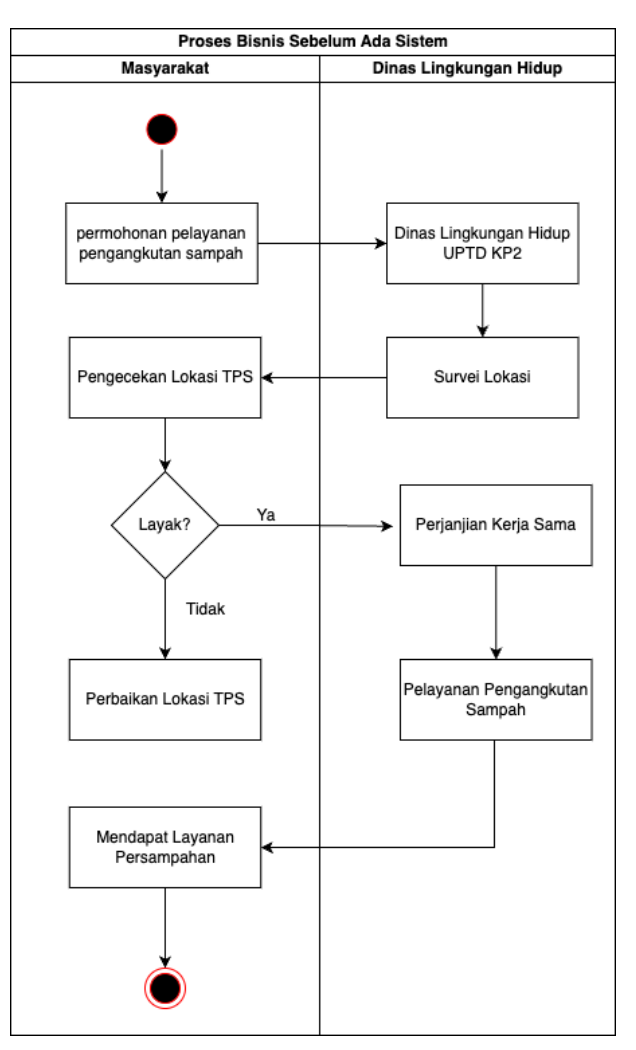

*Gambar 2. 2 Proses Bisnis Saat Ini*

Proses Bisnis adalah serangkaian aktivitas yang saling berhubungan satu sama lain agar tercapai tujuan bisnis tertentu yang diselesaikan secara berurutan maupun parallel oleh manusia atau sistem. Dalam proses bisnis pada saat ini terdapat 2 interaksi antara Masyarakat dan pihak Dinas Lingkungan Hidup. Pertama Masyarakat memberikan permohonan pelayanan pengangkutan sampah dengan mendatangi Dinas Lingkungan Hidup cq UPTD KP2 kemudian Dinas Lingkungan Hidup mengirimkan petugas untuk melakukan survey lokasi dan bentuk TPS. Perjanjian kerja sama ditentukan oleh hasil survey dari petugas. Setelah perjanjian kerja sama dilakukan kemudian pelayanan pengangkutan sampah dapat dilakukan. Masyarakat wajib membayar biaya retribusi atas pelayanan pengankutan sampah.

## **BAB III TAHAPAN KEGIATAN PRAKTIK MAGANG**

#### <span id="page-16-1"></span><span id="page-16-0"></span>**A. Lokasi Praktik Magang, Alamat, Kontak**

Dinas Lingkungan Hidup Kabupaten Bantul terletak di Komplek Kantor Pemda Bantul, Jl. Lkr. Timur Jl. Manding Kidul, Area Sawah, Trirenggo, Kec. Bantul, Kabupaten Bantul, Daerah Istimewa Yogyakarta 55714

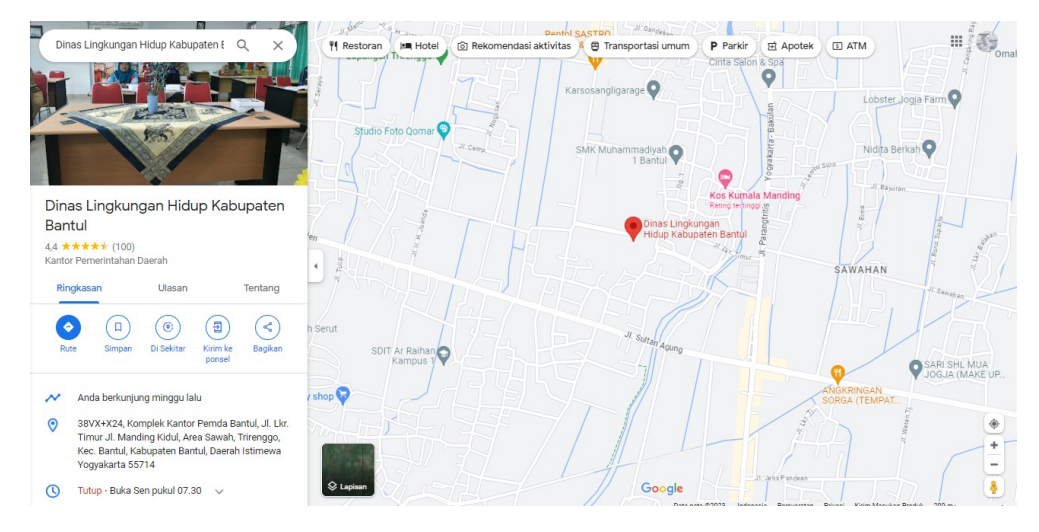

*Gambar 3. 1 Lokasi Kantor*

1. Kontak Pembimbing Akademik

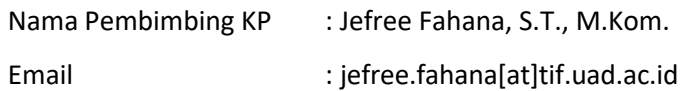

2. Kontak Pembimbing Lapangan

Nama Pembimbing KP : ARIEF NURUL UMAM, S.SI. M.ENV.ST Kontak : 0274-6460181

## <span id="page-16-2"></span>**B. Rencana Observasi**

Kegiatan observasi dilakukan dengan berdiskusi secara langsung kepada stakeholder mengenai apa saja yang harus dibuat dan ditambahkan pada perancangan desain aplikasi Seresah Bantul.

## <span id="page-16-3"></span>**C. Rancangan Jadwal Kegiatan Magang**

Rancangan kegiatan praktik magang tersusun dalam bentuk table yang dapat dilihat pada Gambar 3.1.

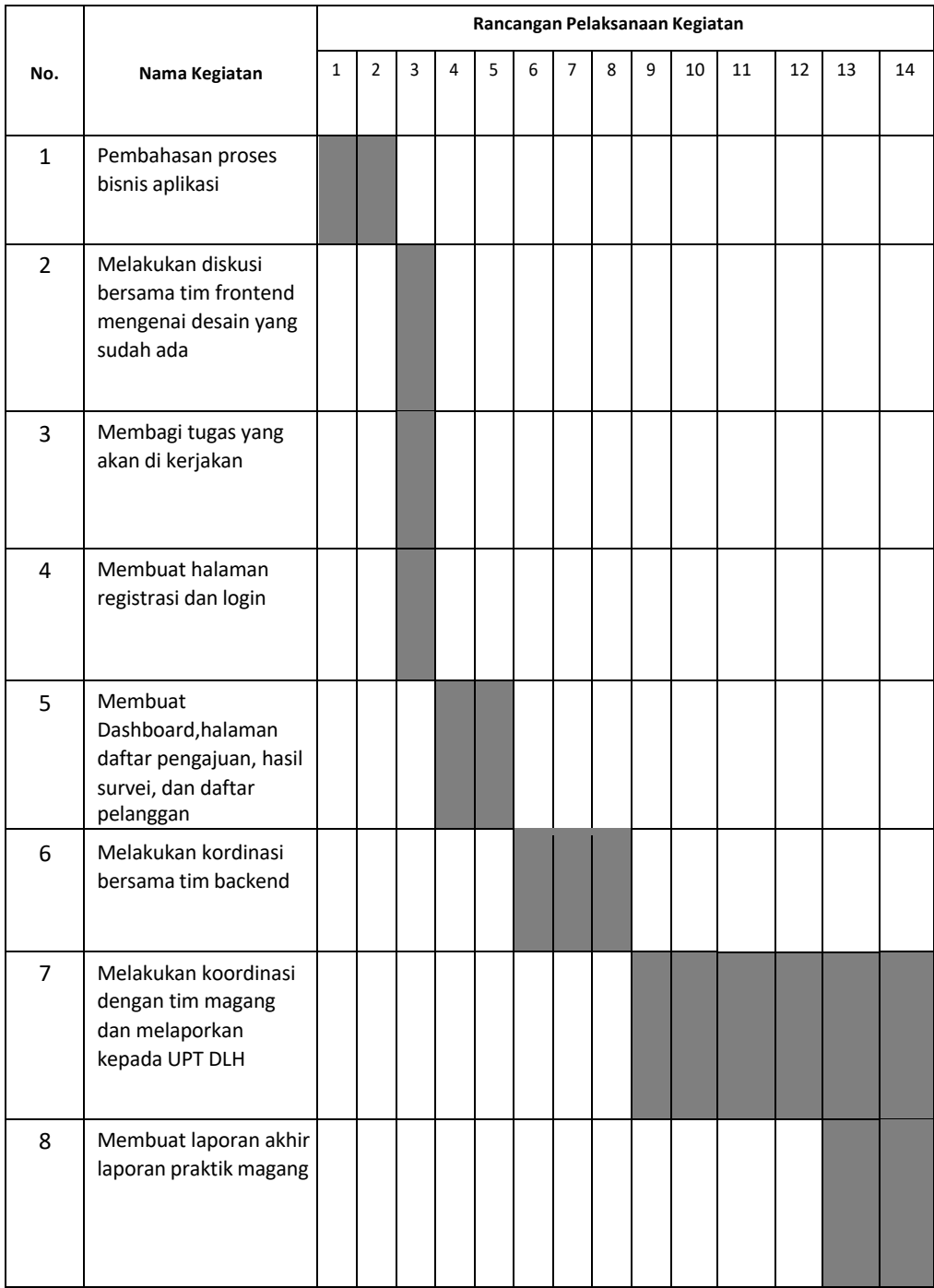

*Tabel 3. 1 Rancangan pelaksanaan praktik magang*

## **BAB IV HASIL PELAKSANAAN PRAKTIK MAGANG**

#### <span id="page-18-1"></span><span id="page-18-0"></span>**A. Hasil Observasi Magang**

Pada awal kegiatan magang, peserta magang akan diberikan dokumen proses bisnis oleh pembimbing lapangan. Dokumen ini berisi flow dan fitur yang diinginkan oleh klien. Peserta magang perlu memahami dan membaca dokumen tersebut dengan cermat agar dapat mengerjakan tugasnya dengan baik. Jika ada yang kurang jelas, peserta magang dapat bertanya kepada pembimbing lapangan.

Setelah memahami dokumen proses bisnis, peserta magang akan diminta untuk melakukan latihan terkait technology stack dan penulisan struktur code. Technology stack yang digunakan adalah CodeIgniter 3 dan Bootstrap 5. Latihan ini bertujuan untuk melatih keterampilan peserta magang dalam menggunakan teknologi yang dibutuhkan untuk mengerjakan tugasnya. Peserta magang dapat berlatih bersama dengan teman-teman magang lainnya.

Dalam pembagian tugas, peserta magang akan diberikan tugas oleh pembimbing lapangan. Tugas tersebut memiliki rentang waktu tertentu yang harus dipenuhi oleh peserta magang. Jika peserta magang mengalami kendala dalam mengerjakan tugasnya, kendala tersebut dapat disampaikan kepada tim pada saat rapat harian atau rapat mingguan. Peserta magang juga dapat konsultasi dengan pembimbing lapangan jika ada kesulitan dalam mengerjakan tugasnya.

Dalam melakukan pengerjaan tugas, peserta magang diwajibkan untuk mengikuti prosedur kerja yang telah ditetapkan oleh Dinas Lingkungan Hidup. Prosedur kerja ini bertujuan untuk memastikan bahwa tugas dikerjakan dengan benar dan sesuai standar. Peserta magang juga harus berkomunikasi secara efektif dengan tim agar dapat menyelesaikan tugasnya dengan lancar. Komunikasi yang efektif dapat dilakukan dengan menggunakan bahasa yang jelas dan singkat.

### <span id="page-19-0"></span>**1. Proses bisnis setelah ada sistem**

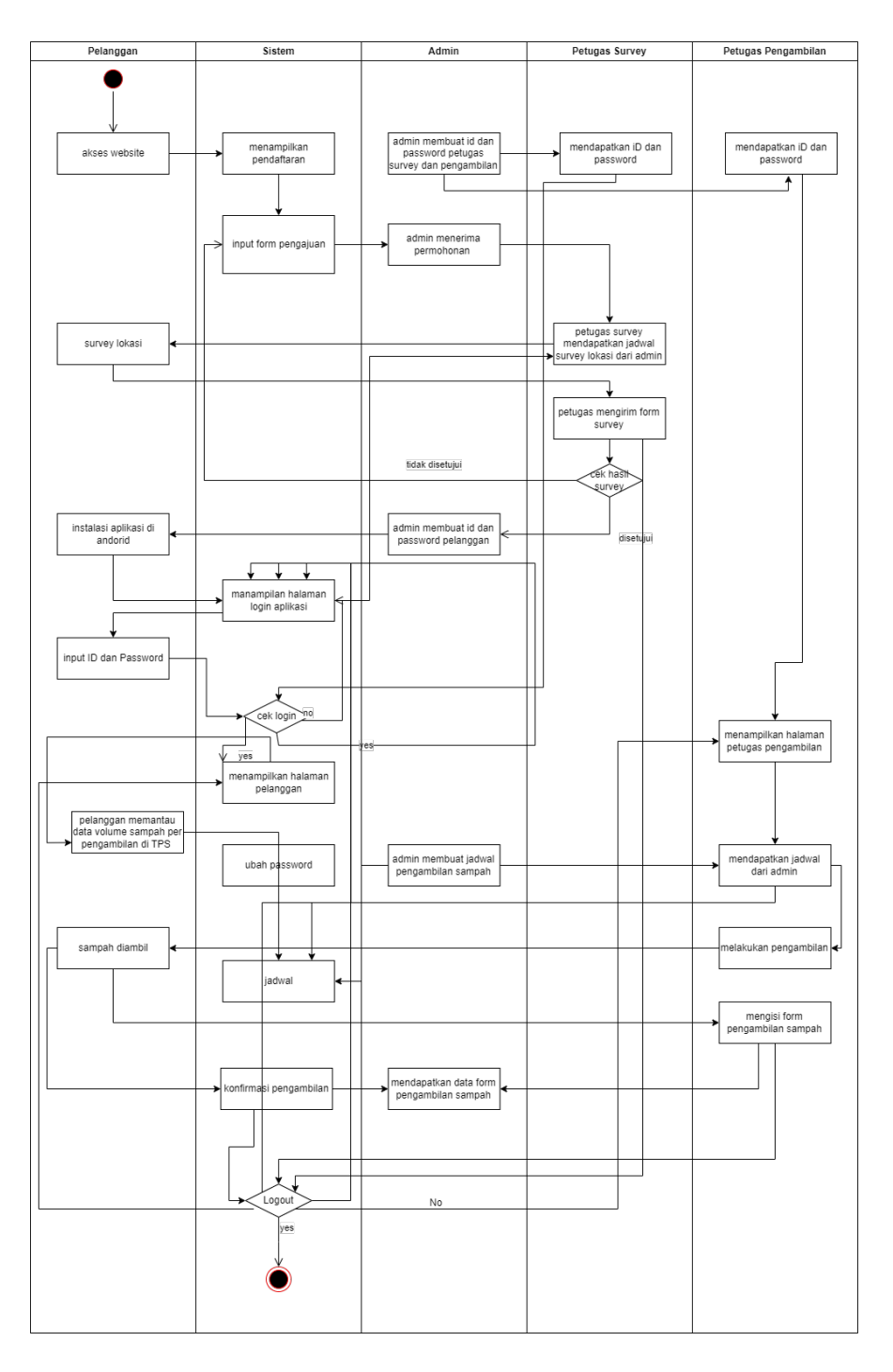

*Gambar 4. 1 Proses bisnis setelah ada sistem*

proses bisnis mencakup langkah-langkah mulai dari pendaftaran layanan sampah, pengumpulan data survei lokasi, hingga pembuatan akun pelanggan, semuanya dikelola secara efisien oleh admin website. Dengan demikian, sistem ini memastikan integritas dan pengelolaan yang terpusat, memudahkan pelanggan dan mempercepat respons terhadap kebutuhan layanan sampah.

Dalam proses bisnis yang terjadi di Dinas Lingkungan Hidup Kabupaten Bantul dimulai dengan perencanaan sekaligus analisis tentang proses bisnis yang sudah ada dan yang akan dibuat. Lalu dilakukan proses desain aplikasi oleh UI/UX desainer. Setelah proses analisis dan desain selesai, maka akan dilakukan proses develop berdasarkan desain yang sudah dibuat.

Pada gambar 4.1 terdapat proses bisnis dengan melibatkan empat pengguna dan satu sistem yang memiliki tugas-tugas masing-masing. Pelanggan dan admin merupakan dua pengguna pertama yang terlibat dalam rangkaian proses ini. Proses dimulai ketika pengguna mengakses situs web dan melakukan registrasi melalui formulir yang disediakan. Data dari registrasi ini diterima oleh admin, yang selanjutnya membuat jadwal untuk petugas survey. Petugas survey akan melakukan survei di lokasi pelanggan dan mengisi formulir survey melalui aplikasi khusus. Admin kemudian memproses data dari formulir survey tersebut. Hasil dari survey menentukan apakah lokasi pelanggan layak atau tidak untuk pengambilan sampah. Jika lokasi dianggap layak, admin akan membuat akun untuk pelanggan dan mengirimkannya melalui WhatsApp. Pelanggan akan mendapatkan ID dan password untuk login ke aplikasi. Selanjutnya, admin membuat jadwal pengambilan sampah untuk pelanggan dan petugas pengambilan. Petugas kemudian akan mengambil sampah sesuai dengan jadwal yang ditetapkan oleh admin, dan pelanggan dapat memantau pengambilan serta data volume sampah per pengambilan di Tempat Pemrosesan Sampah (TPS) mereka. Setelah pengambilan sampah selesai, petugas pengambilan akan menginputkan formulir pengambilan, yang secara otomatis menghitung harga berdasarkan volume sampah pelanggan. Data ini akan masuk ke dashboard admin, di mana pelanggan dapat melihat rincian pengambilan sampah dan mengonfirmasi jika proses pengambilan telah selesai.

## <span id="page-21-0"></span>**2. Realisasi Pelaksanaan**

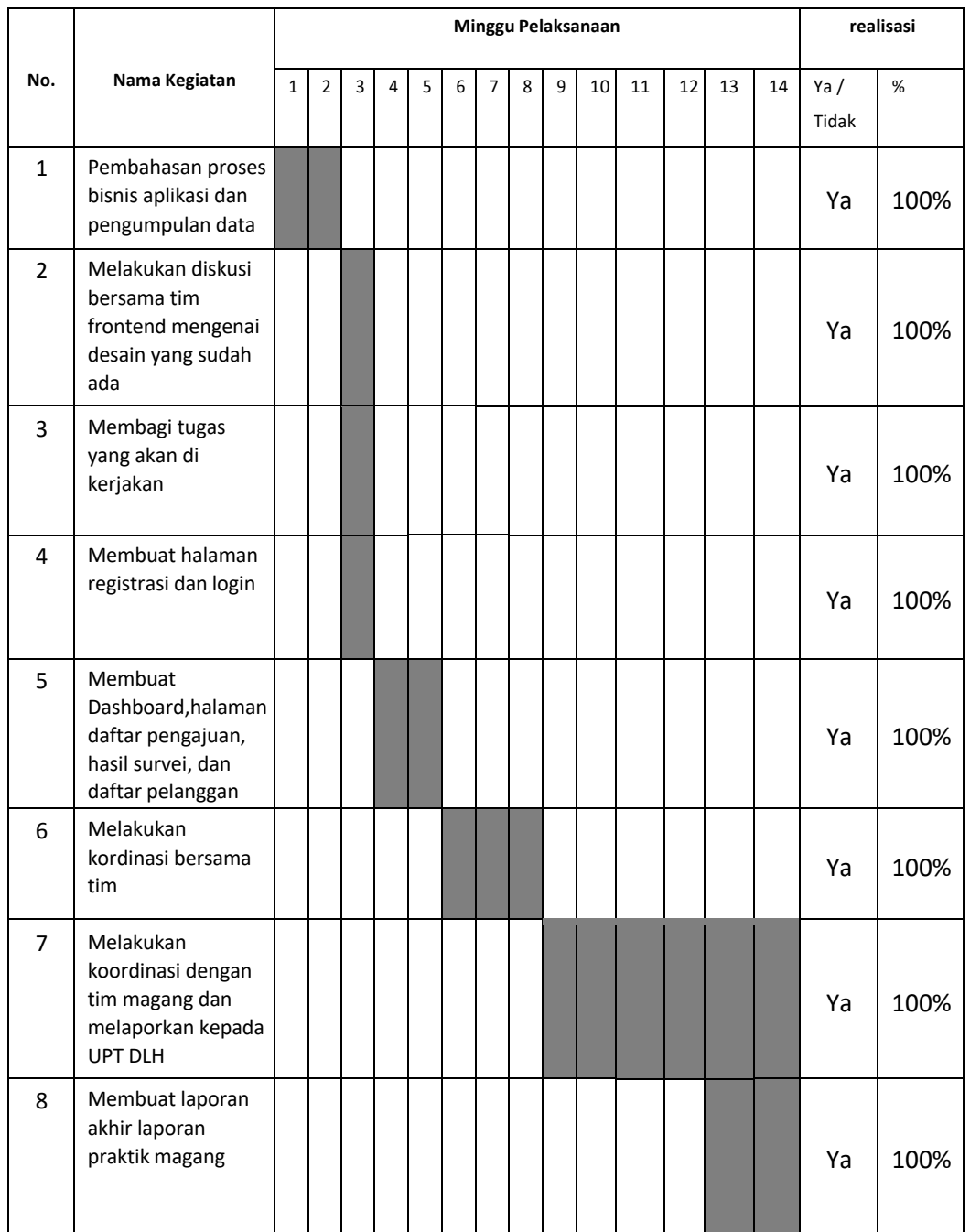

*Tabel 4. 1 Hasil realisasi pelaksanaan*

# <span id="page-21-1"></span>**3. Rincian Pekerjaan**

Proyek pengembangan aplikasi ini menunjukkan kemajuan yang sangat positif berdasarkan hasil evaluasi yang tercantum dalam tabel. Setiap tahap pembangunan, mulai dari pembahasan proses bisnis aplikasi, diskusi dengan tim frontend, pembagian tugas, hingga implementasi fitur-fitur utama seperti halaman registrasi, login, dashboard, daftar pengajuan, hasil survei, dan daftar pelanggan, semuanya telah diselesaikan sesuai rencana dengan pencapaian 100%. Kolaborasi antara tim frontend terlihat lancar, mencerminkan koordinasi yang efektif dalam pengembangan aplikasi ini. Selain itu, tugas-tugas eksternal seperti koordinasi dengan tim magang dan pelaporan kepada UPT DLH juga telah berhasil dilakukan dengan baik, menunjukkan tingkat komunikasi dan koordinasi yang tinggi. Secara keseluruhan, proyek ini dapat dianggap berhasil, dengan tim mencapai setiap target yang ditetapkan dan menunjukkan kualitas kerja yang baik dalam pengembangan aplikasi.

#### <span id="page-22-0"></span>**B. Pembahasan Magang**

Selama magang, setiap minggu peserta magang mendapatkan tugas terkait proyek yang sedang dikerjakan. Dalam menyelesaikan tugas, peserta magang berusaha semaksimal mungkin untuk menyelesaikan tugas sebaik mungkin dan secepat mungkin.Pada kegiatan magang sebagai front end engineer, peserta magang diberikan tugas untuk membangun sebuah website untuk admin. Website tersebut nantinya akan digunakan oleh admin untuk memantau data pelanggan, memverifikasi pelanggan, membuat jadwal pelanggan, dan membuat akun. Selain membangun tampilan website, website tersebut juga dapat bekerja dengan baik dan lancar.

Pada awal magang sebagai frontend website, peserta magang harus menyesuaikan diri dengan teknologi baru yang dibutuhkan perusahaan. Keterampilan yang dimiliki peserta magang sedikit berbeda dengan keterampilan yang dibutuhkan perusahaan. Oleh karena itu, peserta magang melakukan pembelajaran secara mandiri, berkonsultasi dengan pembimbing lapangan, dan teman yang memiliki pekerjaan yang sama.Pembelajaran teknologi baru dilakukan secara mandiri selama kurang lebih satu minggu. Selama waktu tersebut, peserta magang akhirnya dapat menyesuaikan diri dengan Bootstrap 5 dan CodeIgniter 3.

Setelah menyesuaikan diri dengan teknologi yang ada, peserta magang diberikan tugastugas sederhana untuk menguji kemampuannya menggunakan teknologi tersebut. Setelah tugas tersebut selesai, peserta magang diberikan tugas-tugas yang berkaitan dengan pembangunan website app. Tugas pertama yang di berikan adalah mengimplementasikan desain yang sudah ada kedalam koding menggunakan Bootstrap 5.

Selama magang, peserta magang menggunakan metode waterfall. Dengan metode ini, peserta magang diberikan tugas setiap minggunya dan harus diselesaikan. Selain itu, peserta magang juga mengadakan rapatsetiap minggu untuk memberikan laporan kepada tim terkait

tugas yang diberikan dan menjelaskan kendala yang dialami selama menyelesaikan tugas tersebut. Kendala yang disampaikan kemudian akan menjadi bahan evaluasi tim agar tugas yang akan diberikan selanjutnya dapat diselesaikan dengan lebih baik.

Setelah semua anggota tim menyampaikan laporan, pembimbing lapangan akan menjelaskan terkait proyek yang sedang dikerjakan. Pembimbing lapangan akan menjelaskan apakah terdapat perubahan tampilan website, alur dari website, atau penambahan fungsi dan fitur yang ada pada website. Setelah pembimbing lapangan selesai menyampaikan penjelasan, tim akan melakukan diskusi terkait tugas yang akan diberikan untuk minggu berikutnya. Diskusi ini bertujuan untuk mendapatkan cara yang efektif untuk menyelesaikan tugas tersebut.

a) Masalah yang ditemukan

Sistem pengolaan data tagihan berdasarkan volume sampah akan diterapkan pada tahun 2024 setelah Peraturan Daerah ditetapkan, namun pengelolaan data tersebut masih belum terkomputerisasi dan belum disimpan dalam database yang sangat terstruktur dan tertata dengan baik yang menyebabkan pelanggan dan petugas tidak dapat melihat riwayat pengambilan sampah, petugas kesulitan mencari data pelanggan serta tidak ada transparansi menganai biaya tagihan perbulan antara pelanggan dengan Dinas Lingkungan Hidup Kabupaten Bantul.

- b) Rancangan proses bisnis untuk pelanggan
	- 1. Pelanggan memasukkan URL web pendaftaran
	- 2. Pelanggan mengisikan form pengajuan Data: Nama Kelompok/pelanggan, Jenis Usaha, Lokasi TPS, Nama Penanggungjawab, Alamat penanggungjawab, NIK, Jabatan, No WA
- c) Kendala dan solusi

Selama Peserta magang melakukan kegiatan magang di DLH peserta magang memiliki beberapa kendala diantaranya sebagai berikut:

- 1. Terdapat request penambahan fitur saat website sudah mulai di buat
- 2. Fitur yang sudah di buat sesuai proses bisnis, terkadang masih kurang bagi client
- 3. Ketersedian data yang ada belum sesuai dengan kebutuhan yang ada
- 4. Alur flow pembuatan project yang pada awal pengerjaan masih kurang jelas
- 5. Penyesuaian teknologi pada awal kegiatan magang

6. Pada proses *Design* aplikasi banyak penambahan menu yang tidak ada pada proses bisnis sebelumnya yang memperlambat proses pengerjaan dan implementasi.

Berdasarkan kendala yang ada maka peserta magang menemukan solusi yang cukup tepat untuk mengatasi kendala tersebut yaitu sebagai berikut :

- 1. Peserta magang melakukan komunikasi dan koordinasi kepada Analis dan UI/UX designer terkait tampilan website yang kurang sesuai sehingga ditemukan jalan keluarnya seperti mengganti tampilan dan mencari icon ataupun mengubah dan berusaha sebaik mungkin agar tampilan website dapat sesuai dengan design yang ada.
- 2. Pada awal pengerjaan flow yang ada pada website masih belum cukup jelas sehingga peserta magang kesulitan untuk memahami alur pada website tersebut. Dengan begitu peserta magang melakukan konsultasi dan berkomunikasi kepada client selaku pihak yang paham tentang flow atau alur dari website tersebut.
- 3. Komunikasi ketika awal mula peserta magang masuk dan bekerja sebagan front end di DLH Bantul peserta magang masih sedikit kesulitan dengan komunikasi antar team sehingga peserta magang mengatasinya dengan cara lebih sering berkomunikasi dan melakukan pendekatan secara personal agar komunikasi antar team dapat berjalan dengan baik.
- 4. Pada awal peserta magang melakukan kegiatan magang, peserta magang harus menggunakan teknologi yang digunakan di perusahaan sehingga peserta magang harus belajar secara mandiri serta melakukan komunikasi dengan pembimbing peserta magang di lapangan agar peserta magang dapat menggunakan teknologi tersebut.
- d) Analisis terhadap hasil observasi

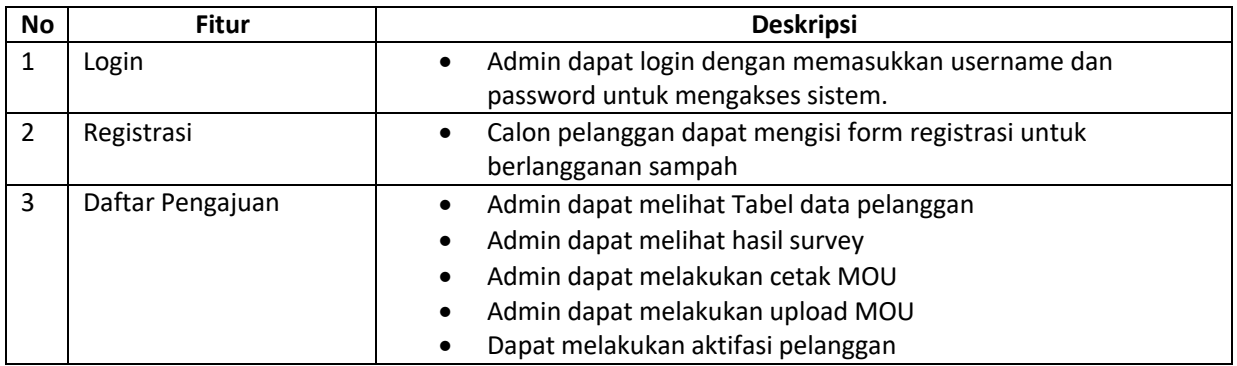

Tabel Functional Requirements

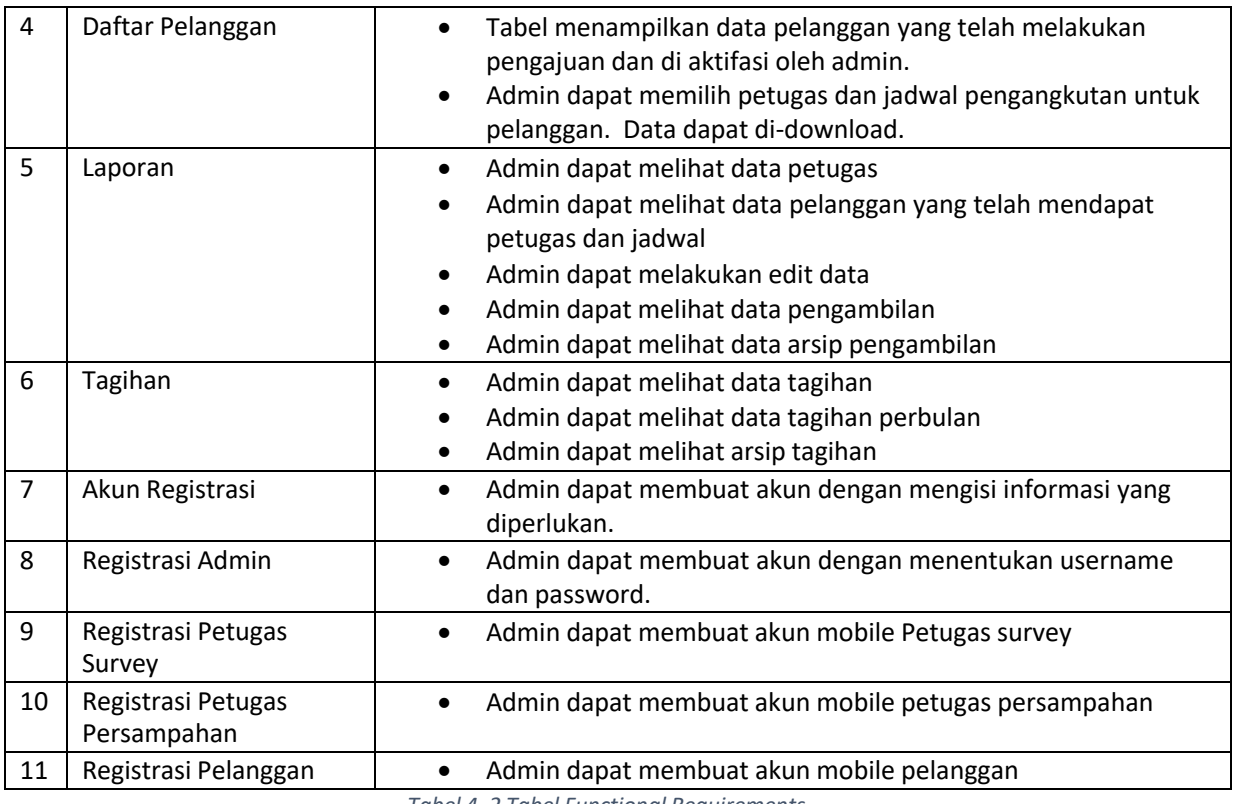

*Tabel 4. 2 Tabel Functional Requirements*

# Table Non Functional Requirements

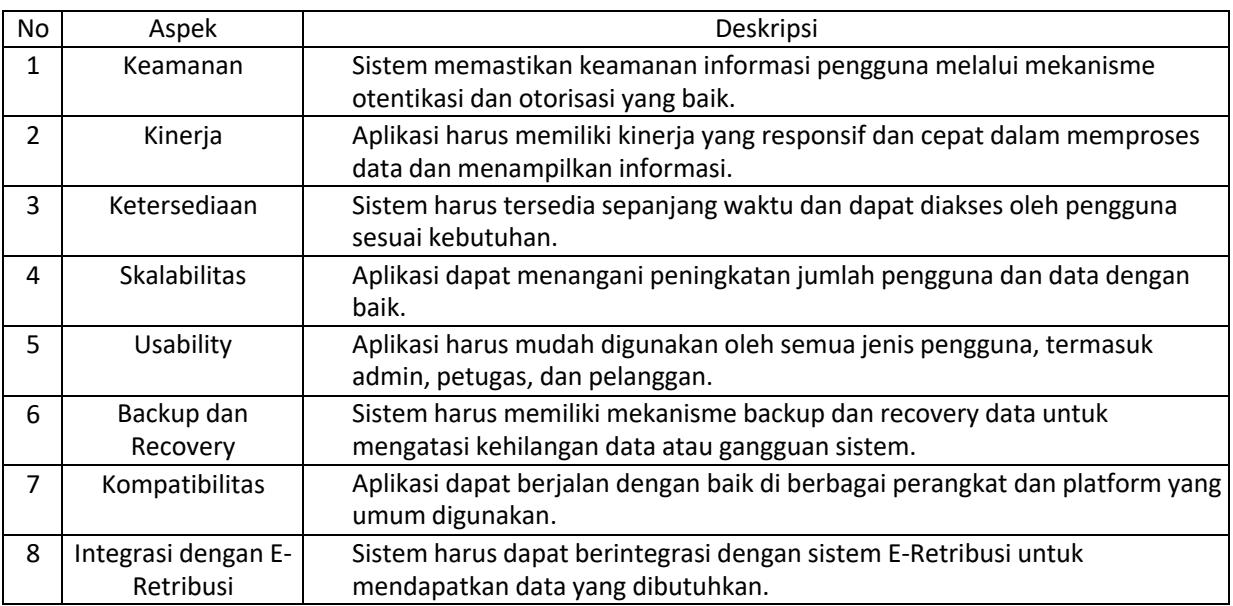

*Tabel 4. 3 Tabel Non Functional Requirements*

# e) UseCase diagram admin

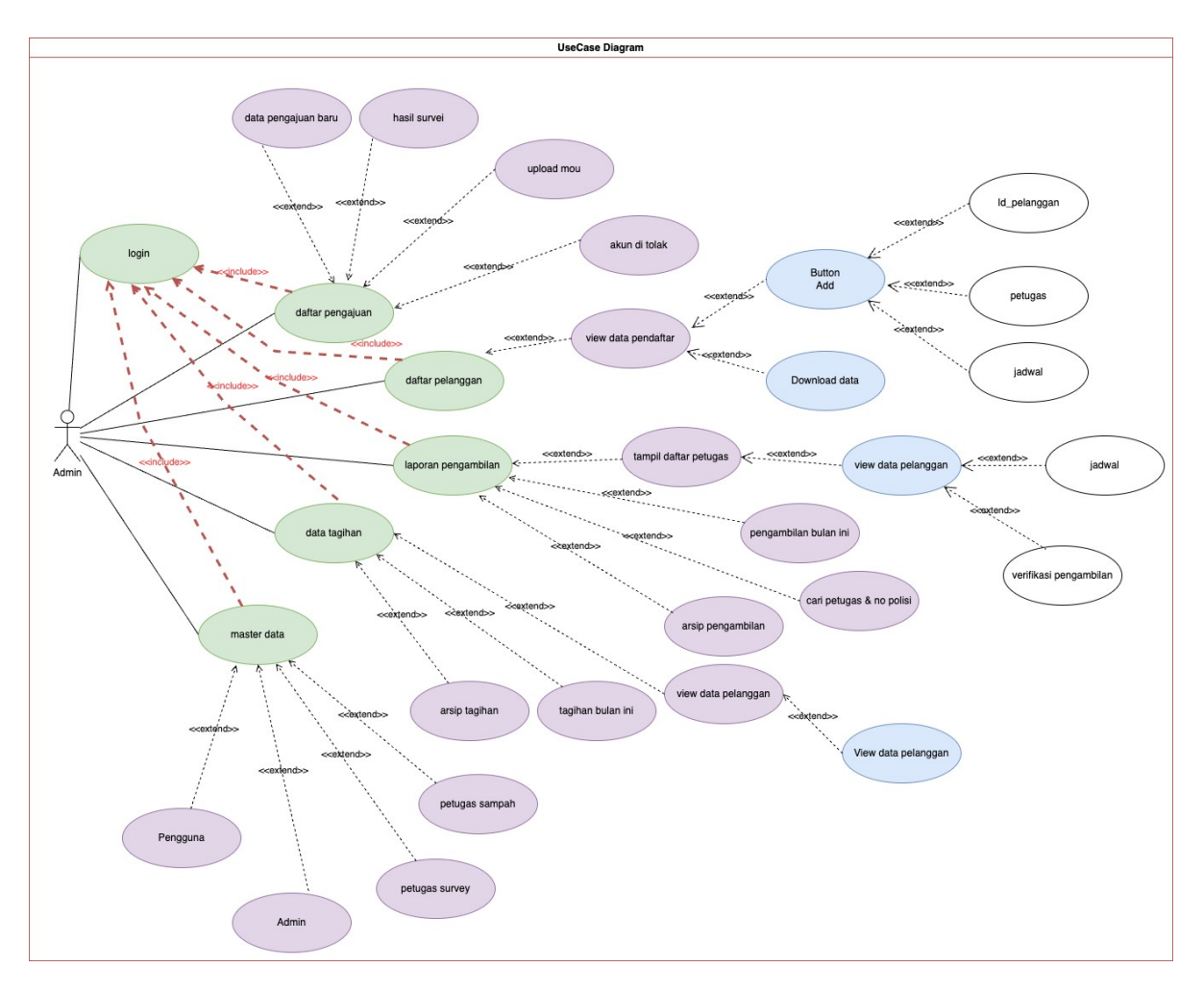

*Gambar 4. 2 UseCase Admin*

Aktor:

• Admin Website

f) Usecase diagram calon pelanggan

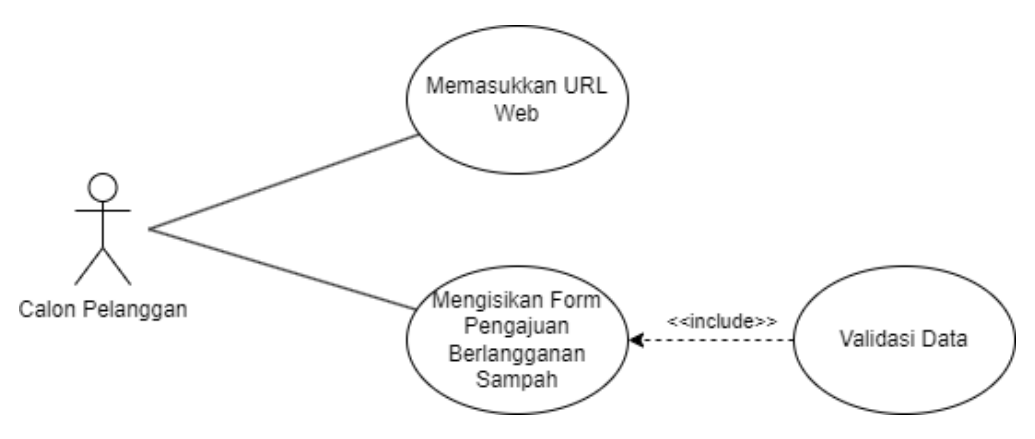

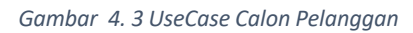

Aktor :

• Calon pelanggan

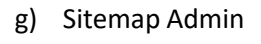

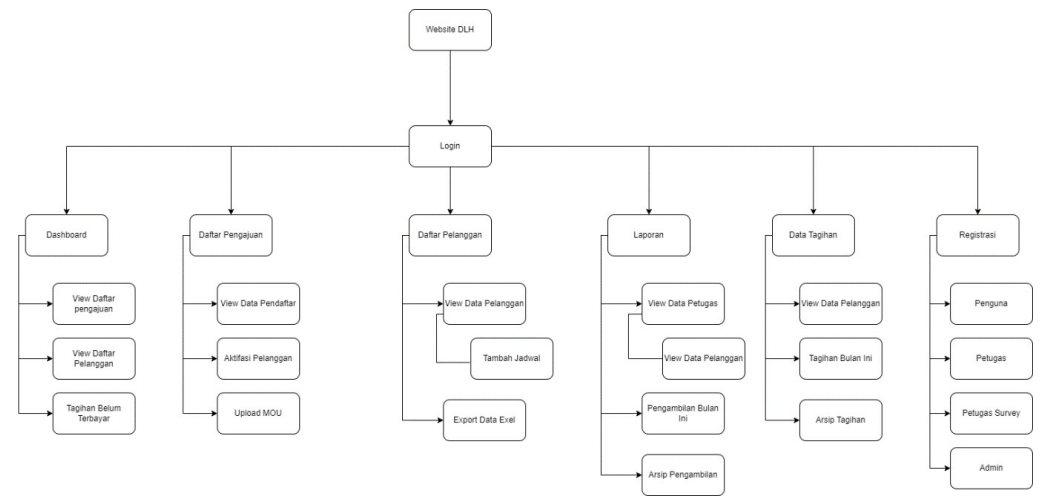

*Gambar 4. 4 SiteMap Admin*

### h) Implementasi ke dalam website

- 1. Halaman Dashboard
	- Desain UI/UX

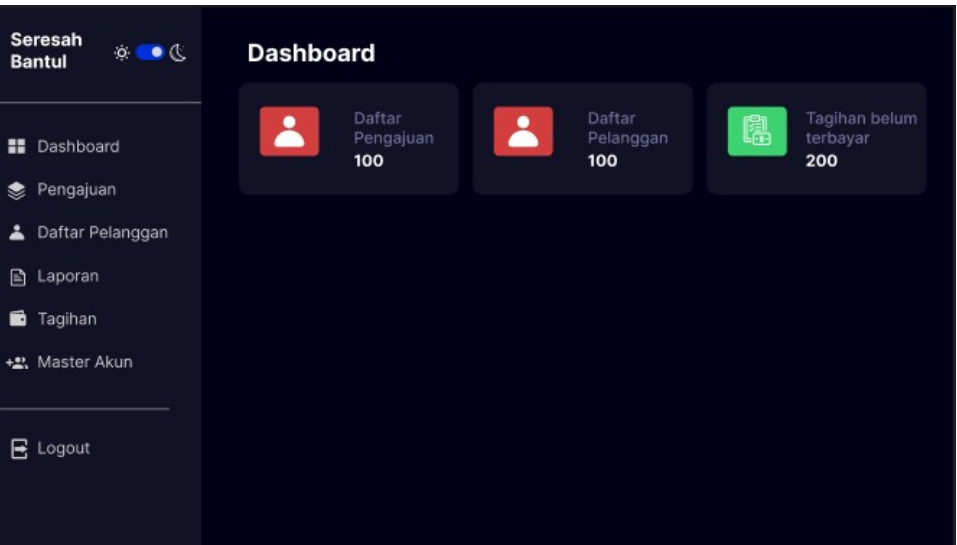

#### *Gambar 4. 5 Desain Dashboard*

- Implementasi

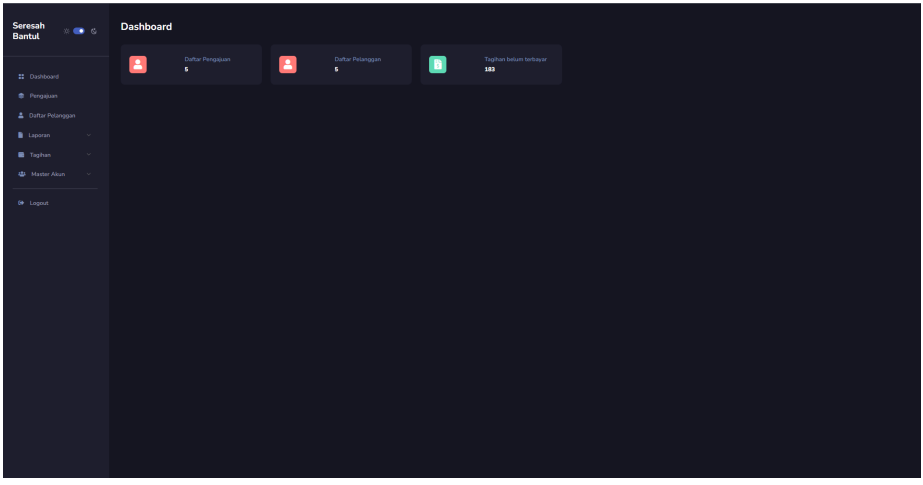

*Gambar 4. 6 Tampilan Dashboard*

```
\overline{\langle \text{div} \text{ id} = \text{''main} \rangle}<header class="mb-3">
          <a href="#" class="burger-btn d-block d-xl-none">
               <i class="bi bi-justify fs-3"></i>
          \langlea>
     </header>
     <div class="page-heading">
          <h3>Dashboard</h3>
```

```
\sqrt{div}<div class="page-content">
    <section class="row">
        <div class="col-12 col-lg-9">
             <div class="row">
                 <div class="col-6 col-lg-3 col-md-6">
                     <div class="card">
                          <div class="card-body px-4 py-4-5">
                              <div class="row">
                                  <div class="col-md-4 col-lg-12
col-xl-12 col-xxl-5 d-flex justify-content-start ">
                                      <div class="stats-icon red">
                                           <i class="fas fa-
user"></i>
col-xl-12 col-xxl-7">
semibold">Daftar Pengajuan</h6>
0"><?= $totalpengajuan; ?></h6>
                                      </div>
                                  </div>
                                  <div class="col-md-8 col-lg-12
                                      <h6 class="text-muted font-
                                      <h6 class="font-extrabold mb-
                                  </div>
                              </div>
                          </div>
                     </div>
                 \langle/div\rangle<div class="col-6 col-lg-3 col-md-6">
                     <div class="card">
                         <div class="card-body px-4 py-4-5">
                              <div class="row">
                                  <div class="col-md-4 col-lg-12
col-xl-12 col-xxl-5 d-flex justify-content-start ">
                                      <div class="stats-icon red">
                                           <i class="fas fa-
user"></i>
col-xl-12 col-xxl-7">
semibold">Daftar Pelanggan</h6>
0"><?= $totalpelanggan; ?></h6>
                                      \langlediv\rangle\langle div\rangle<div class="col-md-8 col-lg-12
                                      <h6 class="text-muted font-
                                      <h6 class="font-extrabold mb-
                                  \langlediv\rangle</div>
                         \langle div>
                     \langle div>
                 </div>
                 <div class="col-6 col-lg-3 col-md-6">
                     <div class="card">
                          <div class="card-body px-4 py-4-5">
                              <div class="row">
                                  <div class="col-md-4 col-lg-12
col-xl-12 col-xxl-5 d-flex justify-content-start">
```

```
Halaman Dashboard
invoice-dollar"></i>
col-xl-12 col-xxl-7">
                                          <div class="stats-icon green">
                                               <i class="fas fa-file-
                                          \langle div>
                                     \langle div>
                                     <div class="col-md-8 col-lg-12
                                          <h6 class="text-muted font-
semibold">Tagihan belum terbayar</h6>
                                          <h6 class="font-extrabold mb-
0">183</h6>
                                      </div>
                                 </div>
                            </div>
                       \langle/div\rangle</div>
              \langle div>
         </div>
\langle/div\rangle
```

```
Listing Program 4. 1 Dashboard
```
Halaman dashboard ini menyajikan informasi yang fokus pada tiga elemen utama: jumlah daftar pengajuan, jumlah pelanggan, dan jumlah tagihan. Pengguna dapat dengan cepat memantau seberapa banyak permintaan yang telah masuk, jumlah total pelanggan terdaftar, dan total tagihan yang dihasilkan. Desain dashboard ini sederhana dan mudah dipahami, memanfaatkan elemen visual seperti grafik atau tabel untuk menyajikan data dengan jelas. Dengan informasi yang tersedia, pengguna dapat membuat keputusan yang lebih baik terkait dengan manajemen tugas, pertumbuhan pelanggan, dan efektivitas keuangan secara keseluruhan.

# 2. Halaman Daftar Pelanggan

- - Desain UI/UX

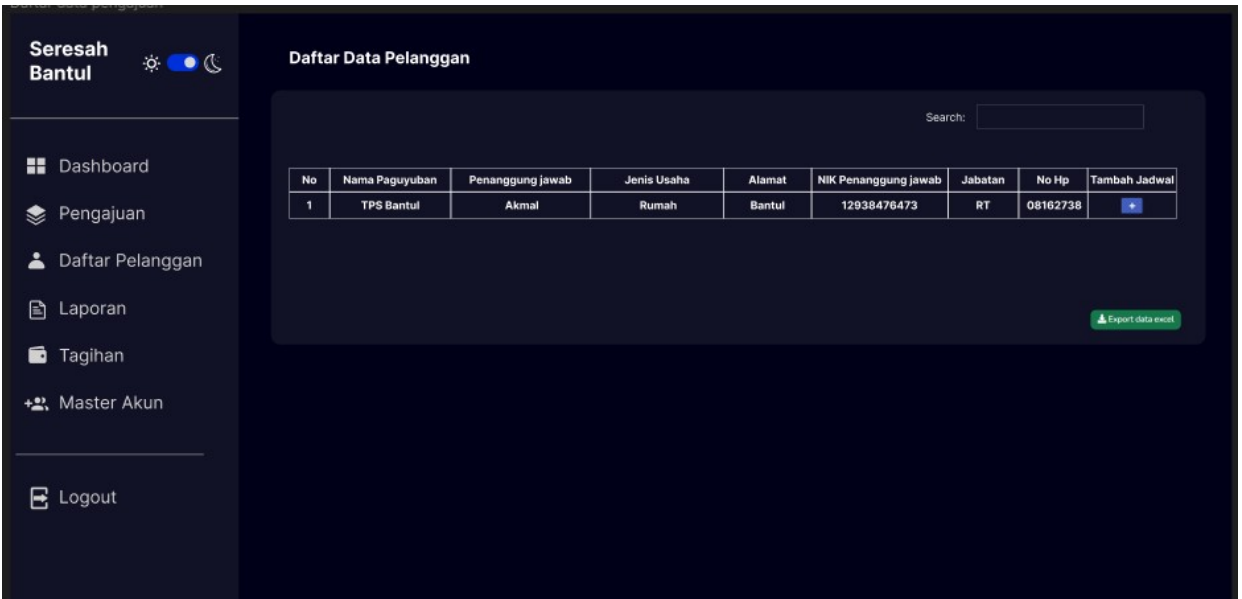

### *Gambar 4. 7 Desain daftar pelanggan*

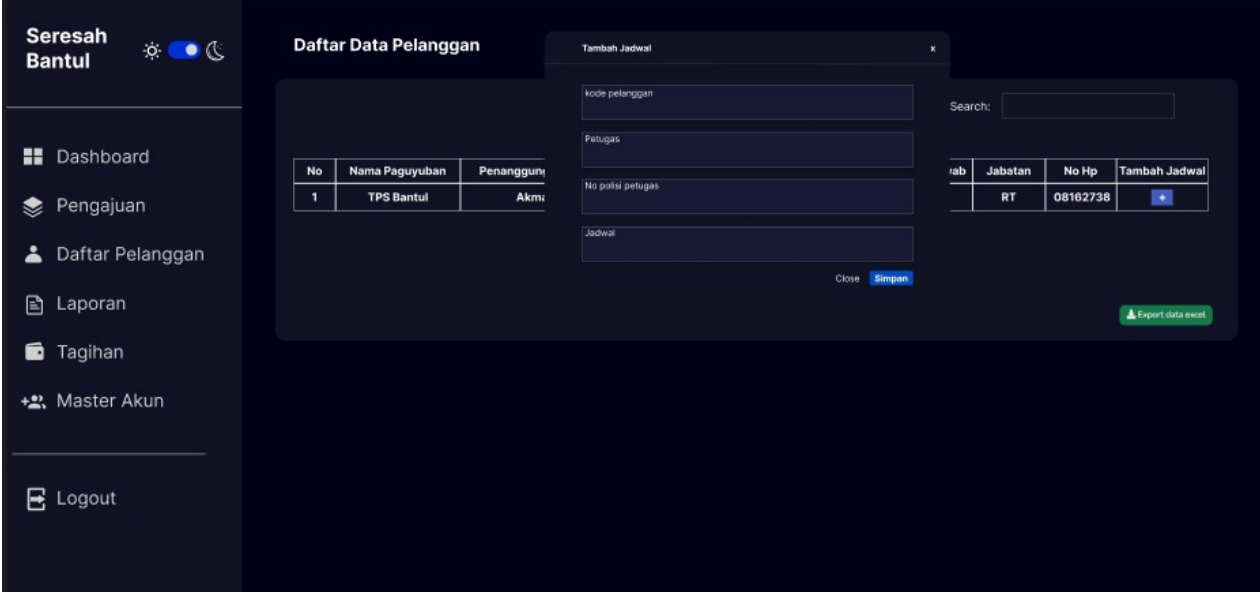

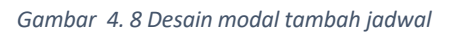

#### - Implementasi

| Seresah<br>$\otimes$<br>$\blacksquare$ $\otimes$<br><b>Bantul</b> | Daftar Data Pelanggan                      |                                                                                                    |            |                     |             |          | Dashboard / Daftar Data Pelanggan    |
|-------------------------------------------------------------------|--------------------------------------------|----------------------------------------------------------------------------------------------------|------------|---------------------|-------------|----------|--------------------------------------|
|                                                                   | Show 10<br>entries                         |                                                                                                    |            |                     |             | Search   |                                      |
| <b>Dashboard</b>                                                  | Penanggungjawab<br>Nama Paguyuban<br>No. 1 | Jenis Usaha                                                                                        | Alamat     | NIK Penanggungjawab | Jabatan     | Nomor Hp | <b>Tambah Jadwal</b>                 |
| 参 Pengajuan                                                       | Aldi<br>$\,$ 1 $\,$<br>Akmal               | Rumah Tinggal Kelas I                                                                              | Bantul     | 12312               | Ketua Guild | 123123   | $\pm$                                |
| <b>A</b> Daftar Pelanggan                                         | $\overline{2}$<br>Rafi<br>Husain           | Rumah Tinggal Dari TPS/TPS3R/Depo                                                                  | Umbulharjo | 123123              | Sekretaris  | 123123   | $\pm$                                |
| <b>Laporan</b><br>$\sim$                                          | 3<br>Faris<br>Deni                         | Rumah Tinggal Kelas III                                                                            | Tamanan    | 12123               | Ketua       | 123123   | $\pm$                                |
| Tagihan                                                           | $4 -$<br>Akmat<br>Aldi                     | Pengolahan Sampah di TPST (Tempat Pengolahan Sampah Terpadu)/ ITF (Intermediete Transfer Facility) | Bantul     | 1239139123          | Ketua       | 13213131 | $\pm$                                |
| Master Akun<br>$\sim$                                             | $5 -$<br>Faris<br>Deni                     | Rumah Tinggal Dari TPS/TPS3R/Depo                                                                  | Bantul     | 1234                | Ketua       | 1234     | $\color{red}+$                       |
| <b>CO</b> Logout                                                  | Showing 1 to 5 of 5 entries                |                                                                                                    |            |                     |             |          | Previous 1 Next<br>Export data excel |
|                                                                   |                                            |                                                                                                    |            |                     |             |          |                                      |

*Gambar 4. 9 Halaman daftar Pelanggan*

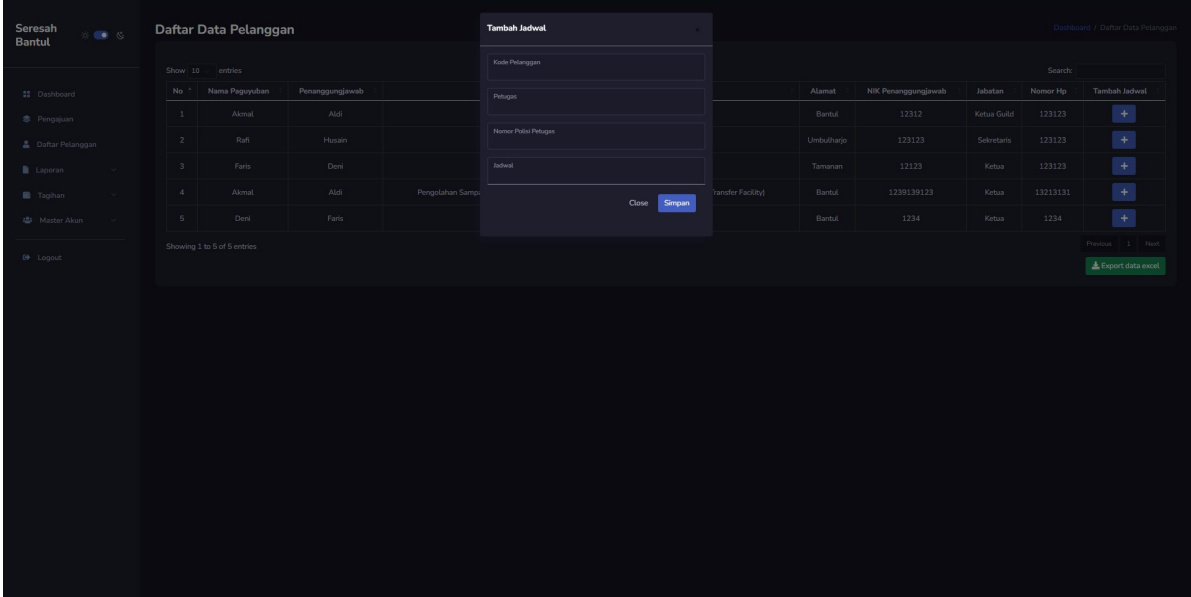

```
<div id="app">
<div id="main">
    <header class="mb-3">
        <a href="#" class="burger-btn d-block d-xl-none">
            <i class="bi bi-justify fs-3"></i>
        \langlea>
    </header>
    <div class="page-heading">
        <div class="page-title">
            <div class="row">
```

```
last">
first">
                     <div class="col-12 col-md-6 order-md-1 order-
                          <h3>Daftar Data Pelanggan</h3>
                     \langle div>
                     <div class="col-12 col-md-6 order-md-2 order-
                          <nav aria-label="breadcrumb"
class="breadcrumb-header float-start float-lg-end">
                              <ol class="breadcrumb">
                                   <li class="breadcrumb-item"><a
href="<?= base_url(); ?>admin/dashboard">Dashboard</a></li>
                                  <li class="breadcrumb-item active"
aria-current="page">Daftar Data Pelanggan</li>
                              \langle/\cap] >
                          \langle/nav\rangle\langle div>
                 \langle div>
             \langle/div\rangle<!-- Basic Tables start -->
             <div class="card">
                 <div class="card-header">
                     <?php if ($this->session->flashdata('flash'))
: ?>
                          <div class="row mt-4">
                              <div class="col-md-4">
                                   <div class="alert alert-success
alert-dismissible fade show" role="alert">
                                       Registrasi pengguna baru
<strong>berhasil</strong> <?= $this->session->flashdata('flash');
?>.
                                   \langlediv\rangle</div>
                          </div>
                     \langle?php endif; ?>
                 \langle div\rangle<div class="card-body">
                     <div class="table-responsive">
                          <table class="table table-bordered dt-
responsive table-responsive-md nowrap" id="table1">
                              <thead>
                                   <tr class="text-center">
                                       <th class="text-
center">No</th>
Paguyuban</th>
center">Penanggungjawab</th>
Usaha</th>
center">Alamat</th>
                                       <th class="text-center">Nama
                                       <th class="text-
                                       <th class="text-center">Jenis
                                       <th class="text-
```
Penanggungjawab</th> center">Jabatan</th> Hp</th> Jadwal</th> <th class="text-center">NIK <th class="text- <th class="text-center">Nomor <th class="text-center">Tambah  $\langle$ /tr>  $\langle$ /thead> <tbody>  $\langle$ ?php  $\sin \circ = 1$ ; foreach (\$reg\_pengguna as \$r) : ?> <tr class="text-center"> <td><?= \$no++ ?></td>  $<$ td> $<$ ?= \$r['nama\_paguyuban']; ?></td>  $?>$  $?>$ ? $>>/td>$ ?></td> ?></td>  $<$ td> $<$ ?=  $\frac{5}{1}$ r['nama pj']; <td><?= \$r['jenis\_usaha'];  $\langle \text{td}\rangle \langle \cdot \rangle = \frac{\zeta}{\zeta} \langle \cdot \rangle$  alamat pj']; <td><?= \$r['nik']; ?></td> <td><?= \$r['jabatan'];  $\text{std}>>?$ =  $\text{sr}['no$  wa']; <td><button type="button" class="btn btn-primary block" data-bs-toggle="modal" data-bstarget="#modal<?= \$r['id'] ?>"> plus mx-1" aria-hidden="true"></i>  $\langle$ /tr> <i class="fa fa-  $\langle$ /button>  $\langle$ /td> <div class="modal fade textleft" id="modal<?= \$r['id'] ?>" tabindex="-1" role="dialog" arialabelledby="myModalLabel1" aria-hidden="true"> <div class="modal-dialog modal-dialog-scrollable" role="document"> content"> header"> <div class="modal- <div class="modal-  $<$ h5 class="modal-title" id="myModalLabel1">Tambah Jadwal</h5> <button type="button" class="close rounded-pill" data-bs-dismiss="modal" aria-label="Close"> feather="x"></i> body"> <i data- </button>  $\langle$  div> <div class="modal-

class="mb-3"> form open multipart('admin/tambah jadwal'); ?> class="form-floating mb-3"> class="form-control" type="text" id="kode\_pelanggan" name="kode\_pelanggan"> <div  $\langle ?=$ <div <input <input type="hidden" id="id<?= \$r['id'] ?>" name="id" value="<?= \$r['id'] ?>"> for="kode\_pelanggan">Kode Pelanggan</label> <label <small class="form-text text-danger"><?= form\_error('kode\_pelanggan')  $?$  >  $\frac{<}{<}$  small > class="form-floating mb-3">  $\langle$  div> <div class="form-control" type="text" id="nama\_petugas" name="nama\_petugas"> for="nama\_petugas">Petugas</label> class="form-text text-danger"><?= form\_error('nama\_petugas')  $?$  >  $\langle$  small > <input <label  $<$ small class="form-floating mb-3">  $\langle$ div $\rangle$ <div class="form-control" type="text" id="nopol" name="nopol"> for="nopol">Nomor Polisi Petugas</label> <input <label <small class="form-text text-danger"><?= form error('nopol') ?></small>  $\langle$ div $\rangle$ <div class="form-floating"> <input class="form-control" type="number" id="jadwal" name="jadwal"> <label for="jadwal">Jadwal</label>  $<$ small class="form-text text-danger"><?= form error('jadwal') ?></small>  $\langle$ div $\rangle$ <div class="modal-footer"> <button type="button" class="btn" data-bs-dismiss="modal">  $\leq i$ class="bx bx-x d-block d-sm-none"></i> <span class="d-none d-sm-block">Close</span>

```
</button>
<button type="submit" class="btn btn-primary ml-1" data-bs-
dismiss="modal">
                                                                                \langle i \rangleclass="bx bx-check d-block d-sm-none"></i>
<span class="d-none d-sm-block">Simpan</span>
</button>
                                                                      \langle div>
                                                                      </form>
                                                                 </div>
                                                            \langle/div\rangle\langle /div>
                                                  \langle div>
                                             \langle/div\rangle<?php endforeach; ?>
                                   </tbody>
                              </table>
                              <div class="d-flex justify-content-end mt-
2"<button class="btn btn-success"
name="bexport"><i class="fa fa-download"></i> Export data
excel</button>
                              </div>
                         \langle/div\rangle\langle/div>
               \langle div>
          \langle/div>
     \langle/div\rangle\langle div>
```
### **Halaman Daftar Pelanggan**

*Listing Program 4. 2 Daftar Pelanggan*

Halaman daftar pelanggan berisi data semua pelanggan yang sudah di nyatakan layak untuk mendapat layanan sampah berdasarkan hasil survey, dihalaman admin menambahkan data petugas dan jadwal

# 3. Halaman Registrasi

- Desain UI/UX

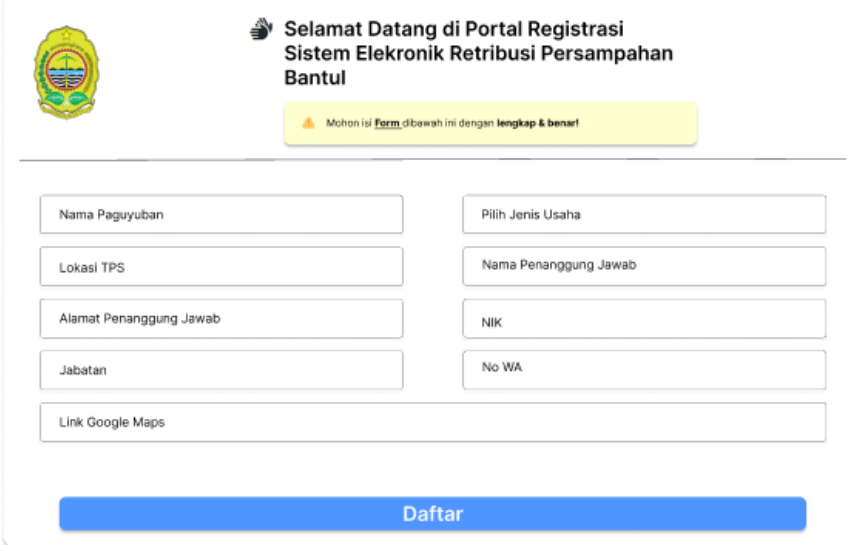

### *Gambar 4. 10 Desain halaman registrasi*

- Implementasi

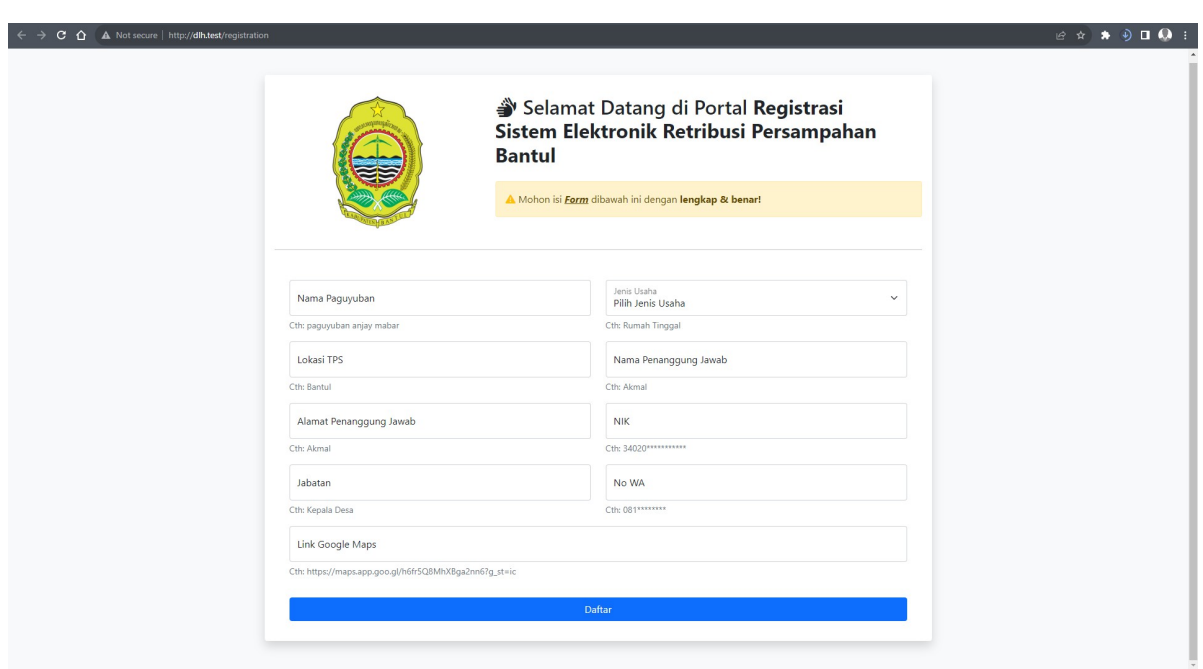

*Gambar 4. 11 Tampilan Registrasi Pelanggan*

```
<!-- <div class="flash-data" data-flash="<?= $this->session-
>flashdata('flash');?>"></div> -->
    <form method="post" action="<?= base_url('registration'); ?>">
       <div class="container mt-5">
           <div class="row">
               <!-- Kolom pertama -->
               <div class="col-md-6">
                   <div class="form-floating mb-3">
                      <input type="text" id="nama_paguyuban"
name="nama_paguyuban" class="form-control" placeholder="Nama
Paguyuban" autocomplete="off" value="<?=
set value('nama paguyuban'); ?>">
                      <label for="nama_paguyuban">Nama
Paguyuban</label>
mabar</div>
                      <div class="form-text">Cth: paguyuban anjay
                      <small class="form-text text-danger"><?=
form error('nama paguyuban') ?></small>
                   </div>
               \langlediv\rangle<!-- Kolom kedua -->
               <div class="col-md-6">
                   <div class="form-floating mb-3">
                      <select class="form-select"
id="jenis_usaha" name="jenis_usaha">
                          <option selected disabled>Pilih Jenis
Usaha</option>
                          <option value="Rumah Tinggal Kelas I
">Rumah Tinggal Kelas I </option>
                          <option value="Rumah Tinggal Kelas II
">Rumah Tinggal Kelas II </option>
                          <option value="Rumah Tinggal Kelas III
">Rumah Tinggal Kelas III </option>
                          <option value="Rumah Tinggal Dari
TPS/TPS3R/Depo">Rumah Tinggal Dari TPS/TPS3R/Depo</option>
```
<option value="Non Rumah Tinggal Kelas I">Non Rumah Tinggal Kelas I</option> <option value="Non Rumah Tinggal Kelas II">Non Rumah Tinggal Kelas II</option> <option value="Sampah Pasar Kios">Sampah Pasar (Kios)</option> <option value="Sampah Pasar Los">Sampah Pasar (Los)</option> <option value="Sampah Pasar Los Peralatan">Sampah Pasar (Peralatan)</option> <option value="Armada Dump Truck">Armada (Dump Truck)</option> <option value="Armada Armroll Truck">Armada (Armroll Truck)</option> <option value="Pengolahan Sampah di TPST (Tempat Pengolahan Sampah Terpadu)/ ITF (Intermediete Transfer Facility)"> Pengolahan Sampah di TPST (Tempat Pengolahan Sampah Terpadu)/ ITF (Intermediete Transfer Facility) </option> </select> <label for="jenis\_usaha">Jenis Usaha</label> Tinggal</div> <div class="form-text">Cth: Rumah  $\langle$ /div $\rangle$  $\langle$  /div> <!-- Kolom ketiga--> <div class="col-md-6"> <div class="form-floating mb-3"> <input type="text" id="lokasi\_tps" name="lokasi tps" class="form-control" placeholder="Lokasi TPS" autocomplete="off" value="<?= set value('lokasi tps'); ?>"> <label for="lokasi\_tps">Lokasi TPS</label> <div class="form-text">Cth: Bantul</div>

```
<small class="form-text text-danger"><?=
form error('lokasi tps') ?></small>
                   \langlediv>
               \langle/div\rangle<!-- Kolom kempat -->
               <div class="col-md-6">
                   <div class="form-floating mb-3">
                       <input type="text" id="nama_pj"
name="nama_pj" class="form-control" placeholder="Nama Penanggung
Jawab" autocomplete="off" value="<?= set value('nama_pj'); ?>">
                      <label for="nama_pj">Nama Penanggung
Jawab</label>
                       <div class="form-text">Cth: Akmal</div>
                       <small class="form-text text-danger"><?=
form error('nama pj') ?></small>
                   </div>
               </div>
               <!-- Kolom kelima -->
               <div class="col-md-6">
                   <div class="form-floating mb-3">
                       <input type="text" id="alamat_pj"
name="alamat_pj" class="form-control" placeholder="Alamat
Penanggung Jawab" autocomplete="off" value="<?=
set value('alamat pj'); ?>">
                       <label for="alamat_pj">Alamat Penanggung
Jawab</label>
                       <div class="form-text">Cth: Akmal</div>
                       <small class="form-text text-danger"><?=
form_error('alamat_pj') ?></small>
                   </div>
               </div>
               <!-- Kolom keenam -->
               <div class="col-md-6">
                   <div class="form-floating mb-3">
```

```
<input type="text" id="nik" name="nik"
class="form-control" placeholder="NIK" autocomplete="off" min="0"
value="<?= set value('nik'); ?>" oninput="this.value =
this.value.replace(/[^0 - 9]/q, '').substring(0, 16);">
                      <label for="nik">NIK</label>
                      <div class="form-text">Cth:
34020***********</div>
                      <small class="form-text text-danger"><?=
form error('nik') ?></small>
                  \langle/div\rangle</div>
               <!-- Kolom ketujuh -->
               <div class="col-md-6">
                  <div class="form-floating mb-3">
                      <input type="text" id="jabatan"
name="jabatan" class="form-control" placeholder="Jabatan"
autocomplete="off" value="<?= set value('jabatan'); ?>">
                      <label for="jabatan">Jabatan</label>
                      <div class="form-text">Cth: Kepala
Desa</div>
                      <small class="form-text text-danger"><?=
form error('jabatan') ?></small>
                  \langle div>
               </div>
               <!-- Kolom kedelapan -->
               <div class="col-md-6">
                   <div class="form-floating mb-3">
                      <input type="text" id="no_wa" name="no_wa"
class="form-control" placeholder="No WA" autocomplete="off"
value="\langle ? =  set value('no wa'); ?>" oninput="this.value =
this.value.replace(/[^0 - 9]/q, '').substring(0, 12);">
                      <label for="no_wa">No WA</label>
                      <div class="form-text">Cth:
081********</div>
```

```
<small class="form-text text-danger"><?=
form error('no wa') ?></small>
                    \langle div>
                \langle/div>
                <!-- Kolom kesembilan -->
                <div class="col-md-12">
                    <div class="form-floating mb-3">
                        <input type="text" id="link_gmaps"
name="link gmaps" class="form-control" placeholder="Maps"
autocomplete="off" value="<?= set value('link gmaps'); ?>">
                        <label for="link_gmaps">Link Google
Maps</label>
                        <div class="form-text">Cth:
https://maps.app.goo.gl/h6fr5Q8MhXBga2nn6?g_st=ic</div>
                        </div>
                        <small class="form-text text-danger"><?=
form_error('link_qmaps') ?></small>
                    </div>
                \langle /div>
                <div class="d-grid gap-2">
                    <button class="btn btn-primary mt-3 mb-3"
type="submit" id="success" onclick="">Daftar</button>
                </div>
            </div>
        \langle/div\rangle</form>
Halaman Registrasi
```

```
Listing Program 4. 3 Registrasi
```
Halaman registrasi pelanggan dirancang untuk memfasilitasi pengguna dalam mendaftar sebagai pelanggan baru. Pada halaman ini, pengguna akan diminta untuk mengisi formulir dengan informasi yang diperlukan, seperti nama paguyuban, lokasi TPS, nomor telepon, Alamat, dan data lainnya sesuai kebutuhan.

- 4. Halaman Login
	- Desain UI/UX

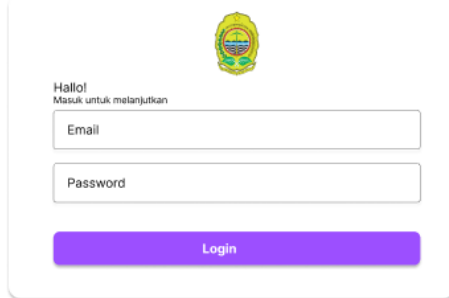

#### *Gambar 4. 12 Desain login*

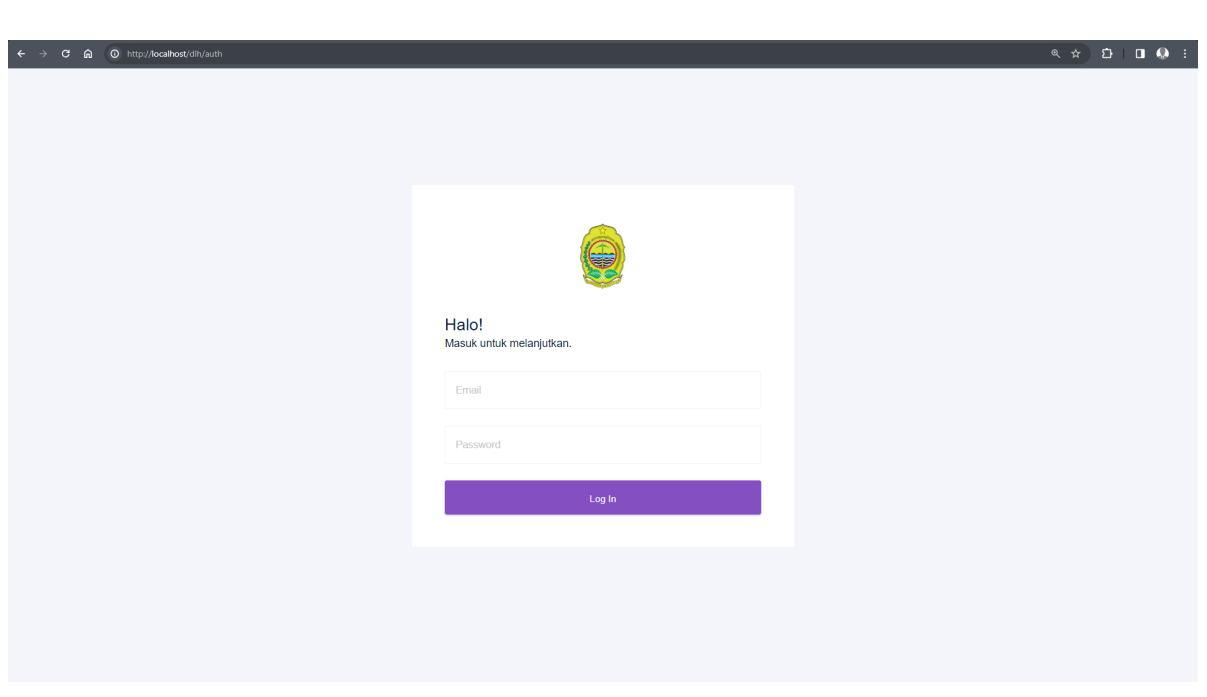

- Implementasi

*Gambar 4. 13 Tampilan halaman login*

```
<div class="container-scroller">
        <div class="container-fluid page-body-wrapper full-page-
wrapper">
auth px-0">
            <div class="content-wrapper d-flex align-items-center
                <div class="row w-100 mx-0">
                    <div class="col-lg-4 mx-auto">
                         <div class="auth-form-light text-left py-5
px-4 px-sm-5">
                             <div class="brand-logo">
                                 \langle \text{img} \quad \text{src} = \text{"} \langle ? \text{=} \quad \text{base url}();?>assets/images/logo/bantul.png" alt="logo" class="logo">
                             \langle div>
                             <h4>Halo!</h4>
                             <h6 class="font-weight-light">Masuk
untuk melanjutkan.</h6>
                             <p class="login-box-msg mt-3"><?=
$this->session->flashdata('message'); ?></p>
                             <form class="pt-3" method="post"
action="<?= base url('auth'); ?>">
                                 <div class="form-group">
                                     <input type="text" class="form-
control form-control-lg" id="email" name="email"
placeholder="Email" value="<?= set_value('email') ?>">
                                     <small class="form-text text-
danger"><?= form error('email') ?></small>
                                 </div>
                                 <div class="form-group">
                                     <input type="password"
class="form-control form-control-lg" id="password" name="password"
placeholder="Password">
```
<small class="form-text textdanger"><?= form error('password') ?></small>  $\langle$ div> <div class="mt-3"> <button class="btn btn-block btn-primary btn-lg font-weight-medium auth-form-btn" type="submit">Log In</button> </div> </form> </div> </div> </div>  $\langle$ div $\rangle$ <!-- content-wrapper ends --> </div> <!-- page-body-wrapper ends --> </div> <div class="container-scroller"> <div class="container-fluid page-body-wrapper full-pagewrapper"> auth px-0"> <div class="content-wrapper d-flex align-items-center <div class="row w-100 mx-0"> <div class="col-lg-4 mx-auto"> <div class="auth-form-light text-left py-5 px-4 px-sm-5"> <div class="brand-logo">  $\langle \text{img} \quad \text{src} = " \langle ? = \quad \text{base url();}$ ?>assets/images/logo/bantul.png" alt="logo" class="logo">  $\langle$  div> untuk melanjutkan.</h6>  $$ <h6 class="font-weight-light">Masuk <p class="login-box-msg mt-3"><?= \$this->session->flashdata('message'); ?></p>

```
<form class="pt-3" method="post"
action="<?= base url('auth'); ?>">
                                 <div class="form-group">
                                     <input type="text" class="form-
control form-control-lg" id="email" name="email"
placeholder="Email" value="<?= set_value('email') ?>">
                                     <small class="form-text text-
danger"><?= form error('email') ?></small>
                                 \langle div>
                                 <div class="form-group">
                                     <input type="password"
class="form-control form-control-lg" id="password" name="password"
placeholder="Password">
                                     <small class="form-text text-
danger"><?= form error('password') ?></small>
                                 \langlediv\rangle<div class="mt-3">
                                     <button class="btn btn-block
btn-primary btn-lg font-weight-medium auth-form-btn"
type="submit">Log In</button>
                                 \langle/div>
                             </form>
                         \langlediv\rangle\langle div>
                \langle div>
            \langle /div>
            <!-- content-wrapper ends -->
        \langle div>
        <!-- page-body-wrapper ends -->
    \langle/div\rangleHalaman Login
```
*Listing Program 4. 4 Login*

Halaman login adalah halaman yang digunakan untuk melakukan autentifikasi pengguna sebelum mengakses suatu sistem atau aplikasi. Halaman login biasanya terdiri dari dua

inputan, yaitu username dan password. Pengguna harus memasukkan username dan password yang benar untuk dapat masuk ke sistem atau aplikasi.

## 5. Halaman Pengajuan

- Desain UI/UX

| Seresah<br>$\circ$ $\bullet$ $\circ$<br><b>Bantul</b> |                                   | Daftar Data Pengajuan |              |        |            |         |         |                   |               |                 |                   |     |                     |
|-------------------------------------------------------|-----------------------------------|-----------------------|--------------|--------|------------|---------|---------|-------------------|---------------|-----------------|-------------------|-----|---------------------|
|                                                       |                                   |                       |              |        | Search:    |         |         |                   |               |                 |                   |     |                     |
|                                                       | No<br>Nama Paguyuban              | Penanggung jawab      | Jenis Usaha  | Alamat | <b>NIK</b> | Jabatan | No HP   | <b>Lokasi TPS</b> | <b>Status</b> | <b>Aktivasi</b> | <b>Upload MOU</b> | MOU | <b>Hasil Survey</b> |
| H<br>Dashboard                                        | $\blacksquare$<br>Bantul          | Rafi                  | Rumah tangga | Juron  | $0-9$      | Ketua   | $0 - 9$ | kordinat          | Layak         | Layak           | 土                 | 8   | <b>Cek Hasil</b>    |
| Pengajuan<br>❀                                        | $\overline{2}$<br>Bantul          | Rafi                  | Rumah tangga | Juron  | $0 - 9$    | Ketua   | $0 - 9$ | kordinat          | Layak         | Layak           | 山                 | 8   | <b>Cek Hasil</b>    |
| $\ddot{\phantom{a}}$<br>Daftar Pelanggan              | $\overline{\mathbf{3}}$<br>Bantul | Rafi                  | Rumah tangga | Juron  | $0 - 9$    | Ketua   | $0 - 9$ | kordinat          | Layak         | Layak           | 土                 | 8   | <b>Cek Hasil</b>    |
| β<br>Laporan                                          | 4<br>Bantul                       | Rafi                  | Rumah tangga | Juron  | $0 - 9$    | Ketua   | $0 - 9$ | kordinat          | Layak         | Layak           | 土                 | е   | <b>Cek Hasil</b>    |
| É<br>Tagihan<br>+2. Master Akun                       | Showing 1 to 5 of entries<br>₩    |                       |              |        |            |         |         |                   |               |                 |                   |     |                     |
|                                                       |                                   |                       |              |        |            |         |         |                   |               |                 |                   |     |                     |
| $E$ Logout                                            |                                   |                       |              |        |            |         |         |                   |               |                 |                   |     |                     |

*Gambar 4. 14 Desain halaman pengajuan*

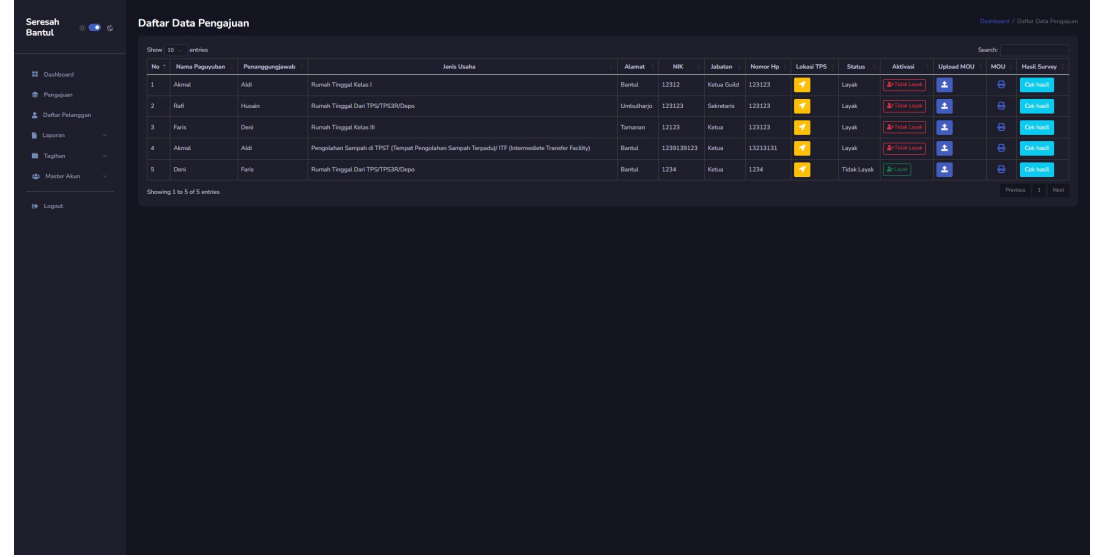

### - Implementasi

*Gambar 4. 15 Halaman daftar pengajuan*

```
<div id="app">
  <div id="main">
```

```
<header class="mb-3">
      <a href="#" class="burger-btn d-block d-xl-none">
        <i class="bi bi-justify fs-3"></i>
      \langle/a>
    </header>
    <div class="page-heading">
      <div class="page-title">
        <div class="row">
          <div class="col-12 col-md-6 order-md-1 order-last mb-2">
            <h3>Daftar Data Pengajuan</h3>
          \langlediv\rangle<div class="col-12 col-md-6 order-md-2 order-first">
            <nav aria-label="breadcrumb" class="breadcrumb-header
float-start float-lg-end">
              <ol class="breadcrumb">
                <li class="breadcrumb-item"><a href="<?=
base_url(); ?>admin/dashboard">Dashboard</a></li>
                <li class="breadcrumb-item active" aria-
current="page">Daftar Data Pengajuan</li>
              \langle/ol>\langle/nav\rangle</div>
        \langle div>
      </div>
      <div class="card">
        <div class="card-body">
          <div class="table-responsive">
            <table class="table table-bordered dt-responsive table-
responsive-md nowrap" id="table1">
              <thead>
                \langle \text{tr} \rangle<th class="text-center" scope="col">No</th>
                   <th class="text-center" scope="col">Nama
Paguyuban</th>
```

```
<th class="text-center"
scope="col">Penanggungjawab</th>
                 <th class="text-center" scope="col">Jenis
Usaha</th>
TPS</th>
MOU</th>
Survey</th>
                 <th class="text-center" scope="col">Alamat</th>
                 <th class="text-center" scope="col">NIK</th>
                 <th class="text-center" scope="col">Jabatan</th>
                 <th class="text-center" scope="col">Nomor Hp</th>
                 <th class="text-center" scope="col">Lokasi
                 <th class="text-center" scope="col">Status</th>
                 <th class="text-center" scope="col">Aktivasi</th>
                 <th class="text-center" scope="col">Upload
                 <th class="text-center" scope="col">MOU</th>
                 <th class="text-center" scope="col">Hasil
               \langle/tr>
             </thead>
             <tbody>
               <?php $no=1; foreach ($reg_pengguna as $r) : ?>
                 <tr>
                   <td><?= $no++ ?></td>
                   <td><?= $r['nama_paguyuban']; ?></td>
                   <td><?= $r['nama pj']; ?></td>
                   <td><?= $r['jenis_usaha']; ?></td>
                   <td><?= $r['alamat pj']; ?></td>
                   <td><?= $r['nik']; ?></td>
                   <td><?= $r['jabatan']; ?></td>
                   <td><?= $r['no_wa']; ?></td>
                   <td><a href="<?= $r['link_gmaps']; ?>"
class="btn btn-warning" target="_blank"><i class="fa fa-location-
arrow text-white" aria-hidden="true"></i></a> </td>
                   <td>
                   <?php
                   if(Sr['status'] == 0) {
```
echo "Tidak Layak"; } else{ echo"Layak"; } ?>  $\langle t \rangle$  $<$ h $\rightarrow$  $\langle$ ?php if  $(\frac{5}{r}['status'] == 1) : ? \rangle$ <a href="<?= base\_url('admin/tidak\_layak/' . \$r['id']); ?>" class="btn btn-outline-danger btn-sm"><i class="fas fa-user-times"></i> Tidak Layak</a> <?php else : ?> <a href="<?= base\_url('admin/layak/' . \$r['id']); ?>" class="btn btn-outline-success btn-sm"><i class="fas fa-user-check"></i> Layak</a>  $\langle$ ?php endif; ?>  $\langle t + d \rangle$  $<$ td> <button type="button" class="btn btn-primary block" data-bs-toggle="modal" data-bs-target="#modal<?= \$r['id'] ?>"> hidden="true"></i> <i class="fa fa-upload" aria- </button>  $\langle t + d \rangle$  $<$ td> <?php if (!empty(\$r['mou'])) { \$materi paths = explode(',', \$r['mou']);  $$matteri$  path = current( $$matteri$  paths); echo '<a href="' base  $url('./upload/mou)'$  .  $$r['mou']$  .  $\cdot$ target="blank"><center><i class="fa fa-print falg"></i></center></a>'; } ?>  $\langle t \rangle$ 

```
<td><a class="btn btn-info" href="<?=
base url(); ?>admin/hasilsurvey">Cek hasil</a></td>
                 \langle/tr>
                   \langle!-- Modal for this row -->
                   <div class="modal fade text-left" id="modal<?=
$r['id'] ?>" tabindex="-1" role="dialog" aria-
labelledby="myModalLabel1" aria-hidden="true">
                     <div class="modal-dialog modal-dialog-
scrollable" role="document">
                       <div class="modal-content">
                         <div class="modal-header">
                           <h5 class="modal-title"
id="myModalLabel1">Upload MOU</h5>
                             <button type="button" class="close
rounded-pill" data-bs-dismiss="modal" aria-label="Close">
                               <i data-feather="x"></i>
                             </button>
                           </div>
                           \langle ?=form open multipart('admin/tambah mou'); ?>
                             <div class="modal-body">
                               <div class="mb-3">
                                 <label for="mou<?= $r['id'] ?>"
class="form-label">Silahkan upload file mou</label>
                                 <input class="form-control"
type="file" id="mou" name="mou">
                                 <input type="hidden" id="id<?=
$r['id'] ?>" name="id" value="<?= $r['id'] ?>">
                               \langle div>
                             </div>
                             <div class="modal-footer">
                               <button type="button" class="btn"
data-bs-dismiss="modal">
none"></i>
                                <i class="bx bx-x d-block d-sm-
```
**Halaman Pengajuan** block">Close</span> <span class="d-none d-sm- </button> <button type="submit" class="btn btn-primary ml-1" data-bs-dismiss="modal"> <i class="bx bx-check d-block dsm-none"></i> block">Simpan</span> <span class="d-none d-sm- </button> </div> </form>  $\langle$ div $\rangle$  $\langle$ /div $\rangle$  $\langle$ /div $\rangle$ <?php endforeach;?> </tbody> </table> </div>  $\langle$ /div $\rangle$  $\langle$  /div>  $\langle$ /div $\rangle$ </div>  $\langle$ div $\rangle$ 

*Listing Program 4. 5 Pengajuan*

Halaman daftar pengajuan mencakup informasi pengajuan layanan sampah yang diajukan oleh klien. Data ini diperoleh selama proses pendaftaran klien yang berminat memanfaatkan layanan tersebut.

## 6. Halaman Hasil Survei

- Desain UI/UX

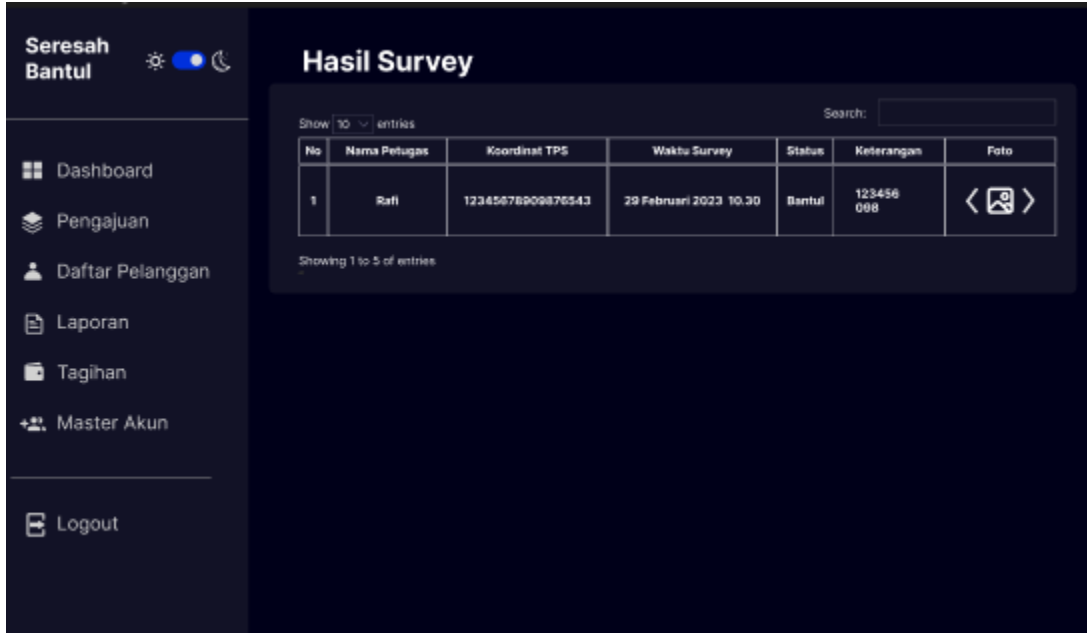

#### *Gambar 4. 16 Desain hasil survei*

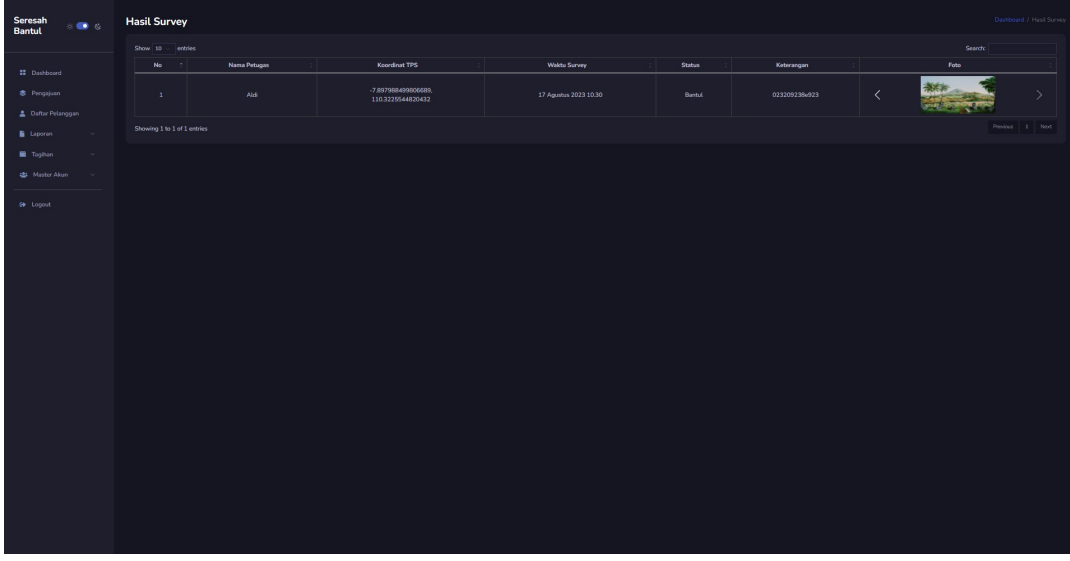

# - Implementasi

#### *Gambar 4. 17 Halaman hasil survei*

```
<div id="app">
  <div id="main">
    <header class="mb-3">
      <a href="#" class="burger-btn d-block d-xl-none">
        <i class="bi bi-justify fs-3"></i>
      </a>
    </header>
    <div class="page-heading">
      <div class="page-title">
        <div class="row">
          <div class="col-12 col-md-6 order-md-1 order-last mb-2">
            <h3>Hasil Survey</h3>
          </div>
          <div class="col-12 col-md-6 order-md-2 order-first">
            <nav aria-label="breadcrumb" class="breadcrumb-header
float-start float-lg-end">
              <ol class="breadcrumb">
                 <li class="breadcrumb-item"><a href="<?=
base_url(); ?>admin/dashboard">Dashboard</a></li>
                <li class="breadcrumb-item active" aria-
current="page">Hasil Survey</li>
              \langle/ol>
            \langle/nav\rangle</div>
        </div>
      \langle/div\rangle<div class="card">
        <div class="card-body">
          <div class="table-responsive">
            <table class="table table-bordered dt-responsive
table-responsive-md nowrap" id="table1">
              <thead>
                 <tr><th class="text-center">No</th>
                   <th class="text-center">Nama Petugas</th>
                   <th class="text-center">Koordinat TPS</th>
                   <th class="text-center">Waktu Survey</th>
                   <th class="text-center">Status</th>
                   <th class="text-center">Keterangan</th>
                   <th class="text-center">Foto</th>
                 \langle/tr>
              </thead>
              <tbody>
                <tr class="text-center">
                   <td>1</td>
                   <td>Aldi</td>
                   <td>-7.897988499806689,
<br>110.3225544820432</td>
                   <td>17 Agustus 2023 10.30</td>
                   <td>Bantul</td>
```

```
<td>023209238e923</td>
                   <td>
                     <a href="#" data-bs-toggle="modal" data-bs-
target="#gambarModal">
                       <div id="imageCarousel" class="carousel
slide" data-bs-ride="carousel">
                          <div class="carousel-inner">
                            <div class="carousel-item active">
                              \langle im\capsrc="https://www.gamelab.id/uploads/modules/NEWS/1318/Sumbing.png?
1640252876851" alt="Gambar 1" class=" img-fluid" style="width:
200px; height: 100px; ">
                            </div>
                            <div class="carousel-item">
                              <img
src="https://www.gamelab.id/uploads/modules/NEWS/1318/7afa17878f58
95e7c9a2b4b774b3763c0abb67f3.jpg?1640253018309" alt="Gambar 2"
class=" img-fluid" style="width: 200px; height: 100px;">
                            \langlediv><div class="carousel-item">
                              \sinsrc="https://www.gamelab.id/uploads/modules/NEWS/1318/Gambar-Foto-
Kartun-Spongebob-Lucu-12.jpg?1640253054880" alt="Gambar 3" class="
img-fluid" style="width: 200px; height: 100px;">
                            </div>
                          </div>
                          <a class="carousel-control-prev"
href="#imageCarousel" role="button" data-bs-slide="prev">
                            <span class="carousel-control-prev-icon"
aria-hidden="true"></span>
hidden">Previous</span>
                            <span class="visually-
                          </a>
                          <a class="carousel-control-next"
href="#imageCarousel" role="button" data-bs-slide="next">
                            <span class="carousel-control-next-icon"
aria-hidden="true"></span>
hidden">Next</span>
                            <span class="visually-
                          \langlea>
                       </div>
                     </a>
                   \langle t \rangle\langle/tr>
               </tbody>
             </table>
          \langle div>
        \langle/div>
      \langle div>
    \langle div>
  </div>
\langlediv\rangle\langle!-- Modal -->
```

```
<div class="modal fade" id="gambarModal" tabindex="-1" aria-
labelledby="gambarModalLabel" aria-hidden="true">
  <div class="modal-dialog modal-dialog-centered" style="max-
width: 800px; max-height: 800px;">
    <div class="modal-content">
      <div class="modal-header">
        <h5 class="modal-title" id="gambarModalLabel">Detail
Gambar</h5>
        <button type="button" class="btn-close" data-bs-
dismiss="modal" aria-label="Close"></button>
      \langlediv><div class="modal-body p-5" style="max-height: 600px;
overflow: auto;">
        <img
src="https://www.gamelab.id/uploads/modules/NEWS/1318/Sumbing.png?
1640252876851" alt="Gambar 1" class="img-fluid mb-4" style="max-
width: 100%; max-height: 100%;">
        <img
src="https://www.gamelab.id/uploads/modules/NEWS/1318/7afa17878f58
95e7c9a2b4b774b3763c0abb67f3.jpg?1640253018309" alt="Gambar 1"
class="img-fluid mb-4" style="max-width: 100%; max-height: 100%;">
        <img
src="https://www.gamelab.id/uploads/modules/NEWS/1318/Gambar-Foto-
Kartun-Spongebob-Lucu-12.jpg?1640253054880" alt="Gambar 1"
class="img-fluid mb-4" style="max-width: 100%; max-height: 100%;">
      \langle div>
    \langle/div\rangle\langle /div>
\langle div>
```
#### **Halaman Hasil Surve**

#### *Listing Program 4. 6 Hasil Survey*

Halaman hasil survei merupakan kumpulan data mengenai kondisi suatu Tempat Pembuangan Sampah (TPS) saat dilakukan survei oleh petugas. Data ini menjadi acuan bagi TPS untuk menilai apakah layanan sampah dapat diberikan dengan kondisi yang layak.

### i) Testing menggunakan metode SUS

Perlu dilakukan pengujian apakah aplikasi tersebut memenuhi unsur seperti usability atau mungkin user experience. Salah satunya pengujian usability bisa dilakukan menggunakan System Usability Scale (SUS).

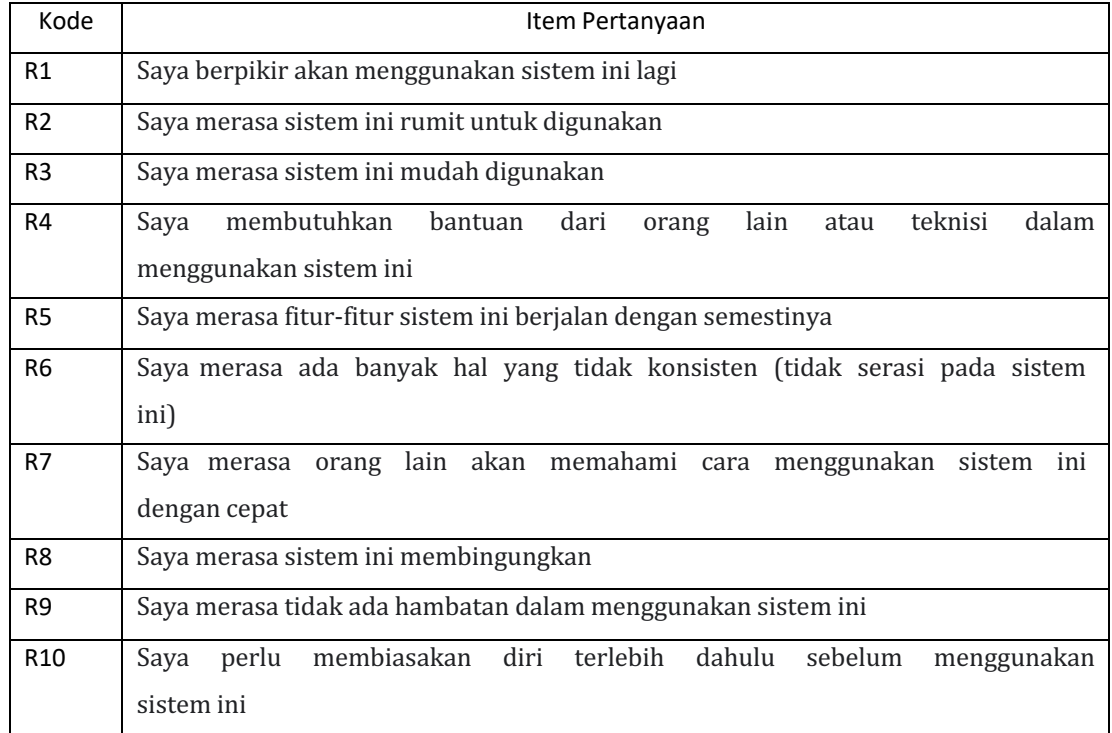

### *Tabel 4. 4 Pertanyaan SUS*

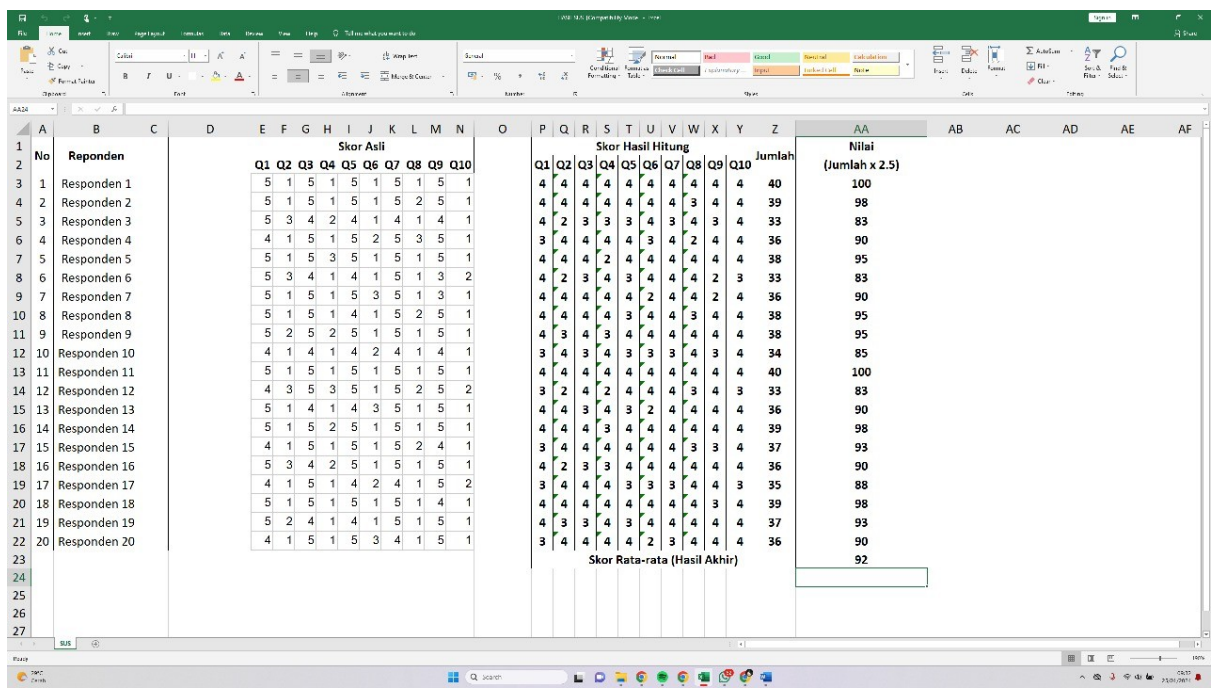

*Tabel 4. 5 Hasil Perhitungan SUS*

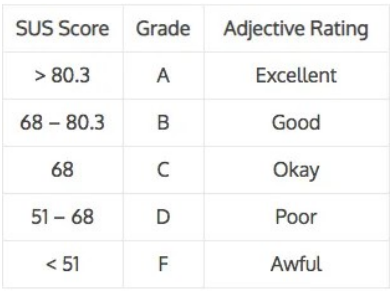

#### Di bawah ini adalah pedoman umum interpretasi Skor SUS:

*Tabel 4. 6 Skor SUS*

Dengan skor 92, kesimpulan penilaian SUS (System Usability Scale) menunjukkan bahwa nilai memiliki tingkat kegunaan yang sangat baik. Skor tersebut berada di atas rata-rata dan menunjukkan bahwa pengguna merasa puas dengan pengalaman penggunaan produk tersebut.

### j) Capaian magang

Setelah menjalani magang selama tiga bulan di Dinas Lingkungan Hidup Kabupaten Bantul, penulis mendapatkan capaian berupa *website* yang nantinya akan di gunakan oleh Admin dalam pengelolaan data dan pengunjung untuk melakukan registarsi

## **BAB V PENUTUP**

### <span id="page-59-0"></span>**A. Kesimpulan**

Kesimpulan yang bisa diambil dari kegiatan magang selama 3 bulan di Dinas Lingkungan Hidup Kabupaten Bantul adalah proses implementasi desain website ke Frontend menggunakan *Codeigniter 3* Seresah Bantul untuk Dinas Lingkungan Hidup Kabupaten Bantul berhasil dilakukan. Dengan hal itu, penulis mendapatkan pengalaman menerapkan ilmu informatika di kehidupan nyata. Penulis juga mendapatkan relasi dan komunikasi di dunia professional.

## <span id="page-59-1"></span>**B. Saran**

Setelah menarik kesimpulan dari apa yang di dapat ketika praktik magang, terdapat beberapa saran di antaranya :

- 1. Mahasiswa harus sudah memiliki bekal materi mengenai apa yang akan di kerjakan, baik itu didapat melalui perkuliahan, referensi dari luar ataupun bertanya kepada pembimbing.
- 2. Perlu dilanjutkan ke tahap testing agar lebih mengetahui kekurangan dari sistem tersebut
- 3. Untuk tahap pengembangan menyarankan untuk mengganti framework dari CI3 ke Laravel yang bertujuan untuk memudahkan dalam mengembangkan aplikasi ini.

## <span id="page-59-2"></span>**C. Keberlanjutan**

Dikarenakan sistem pelayanan sampah DLH Bantul ini belum 100% selesai maka dapat di lanjutakan oleh mahasiswa yang akan mengikuti program magang di periode selanjutnya.

# **LAMPIRAN**

# <span id="page-60-1"></span><span id="page-60-0"></span>**A. Logbook**

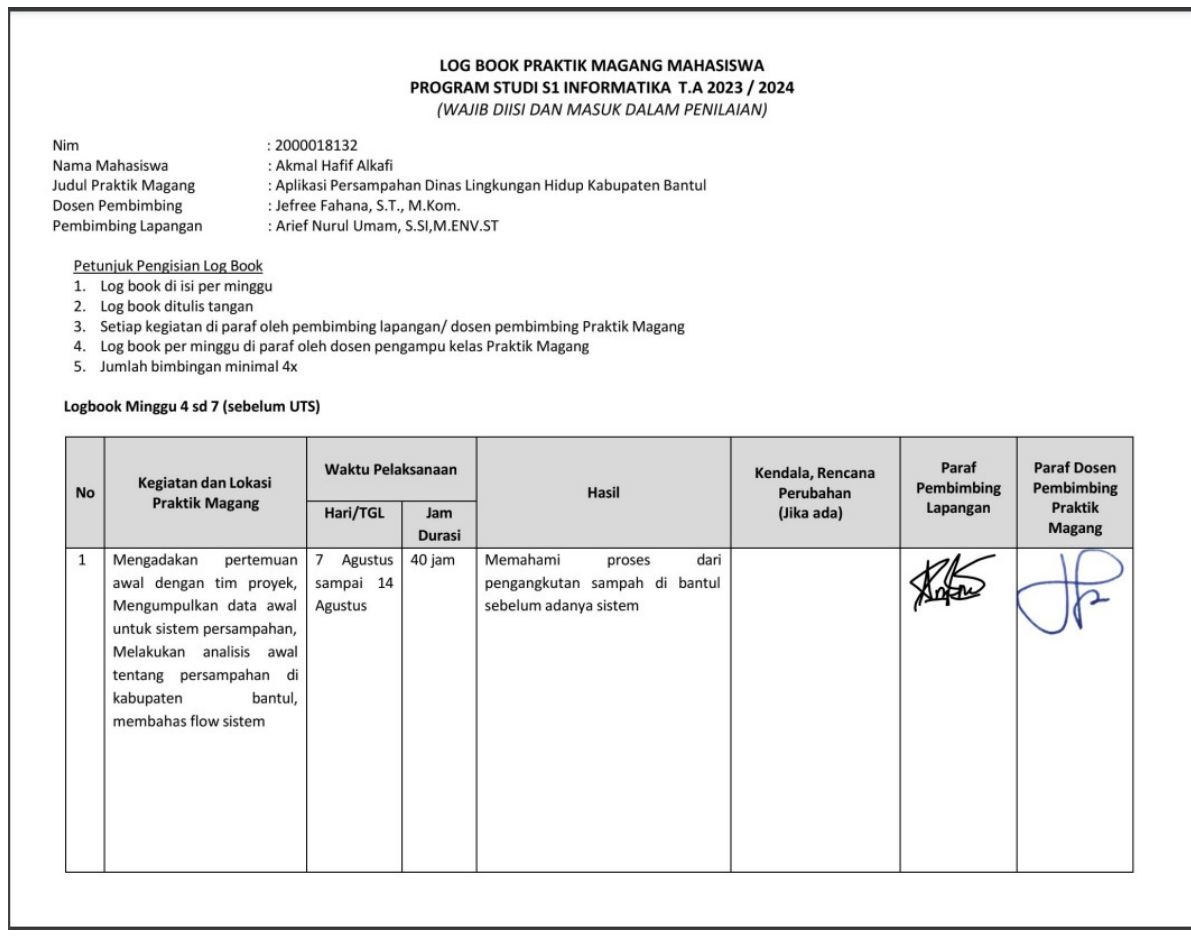

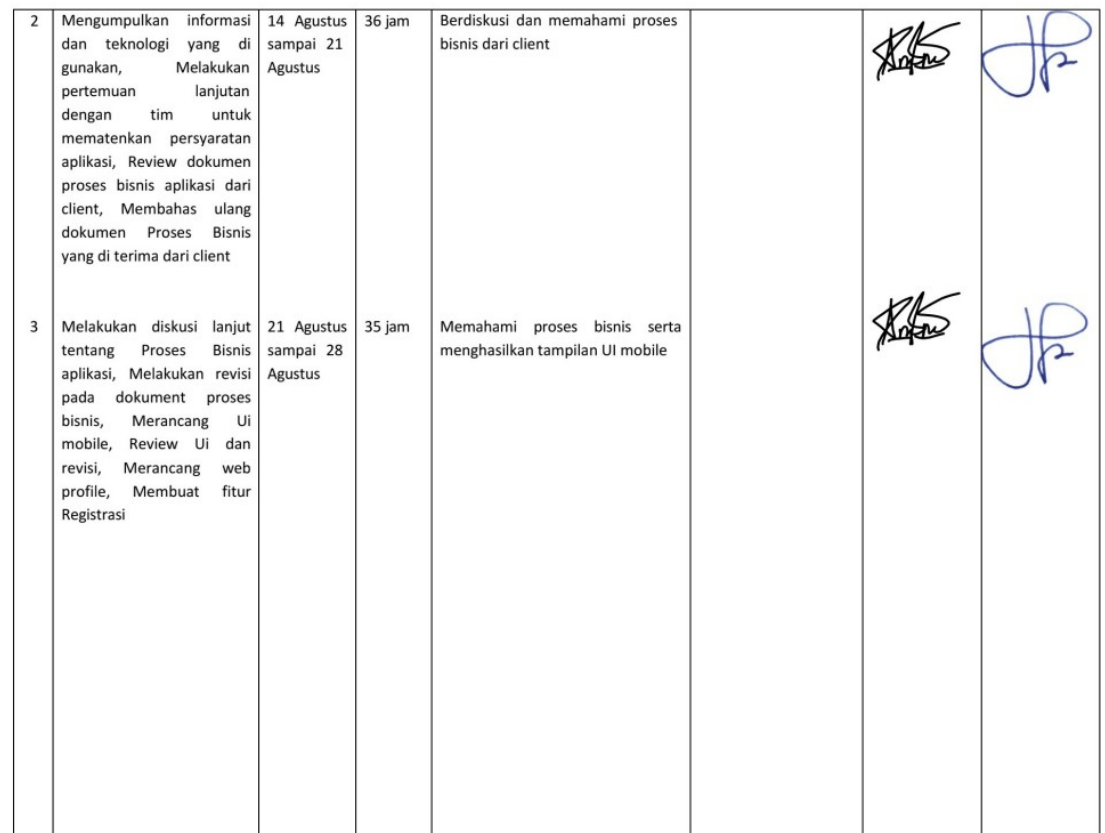

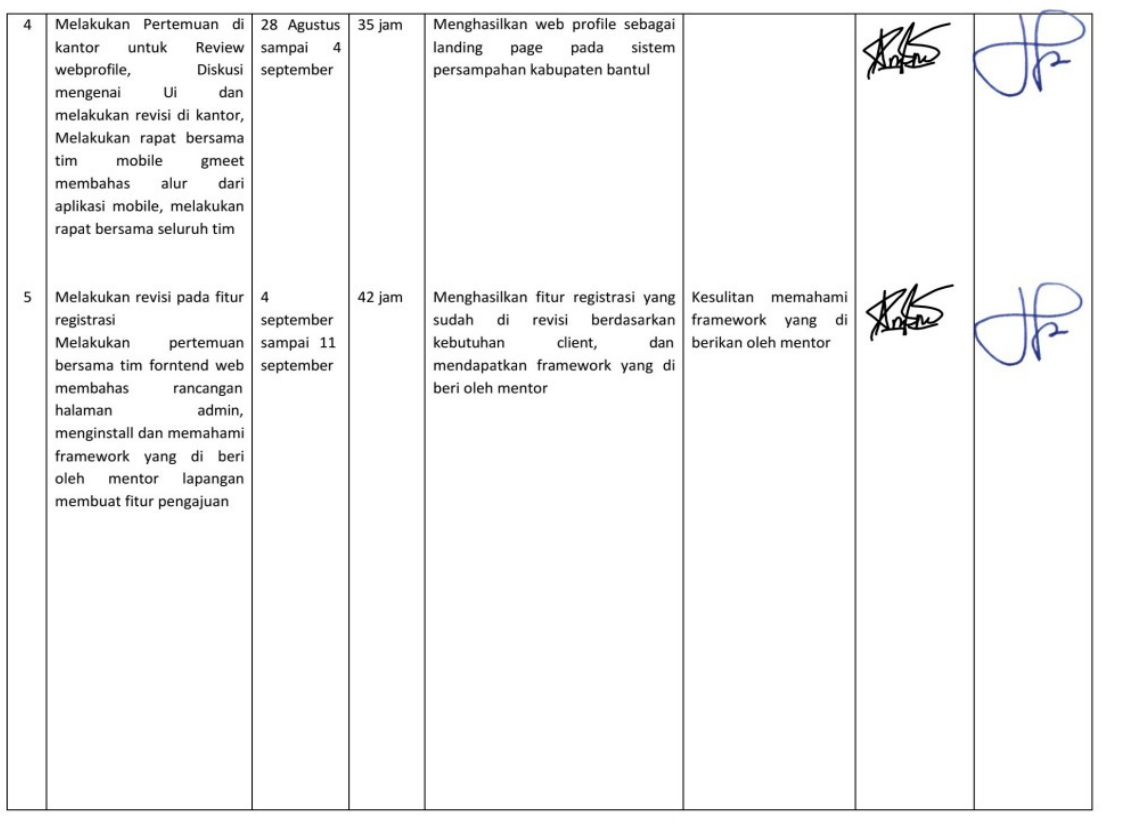

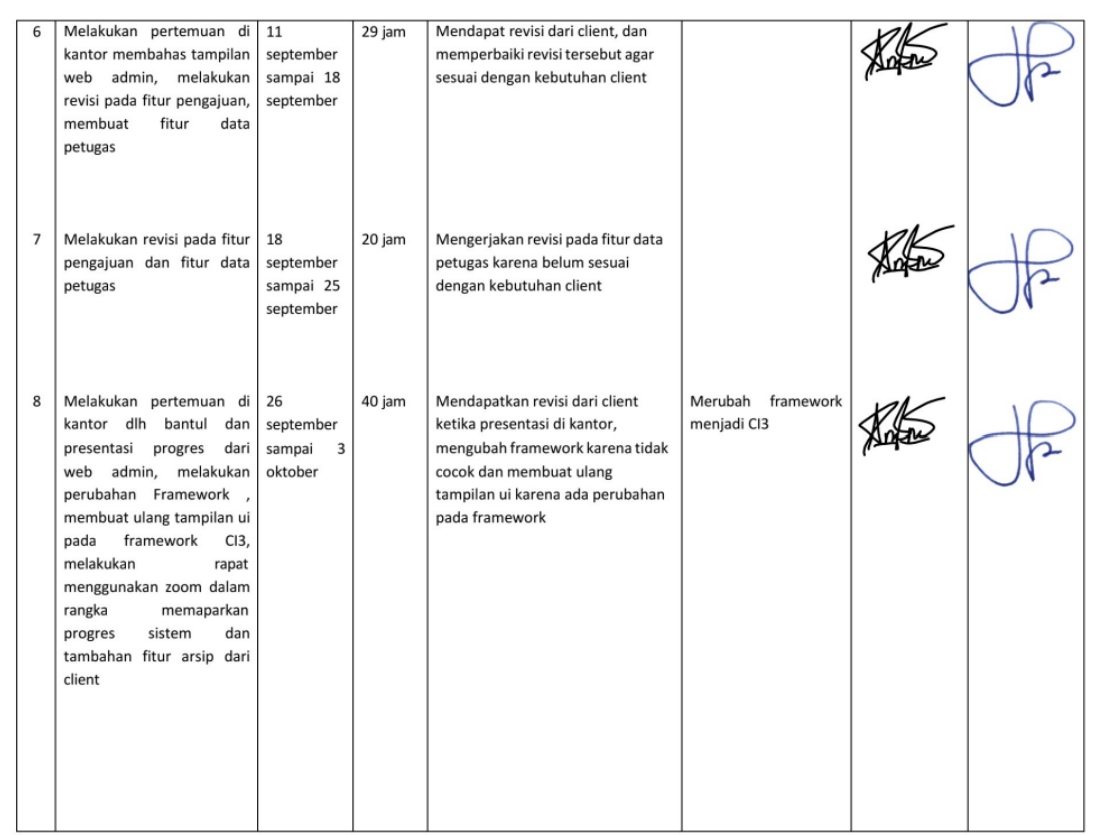

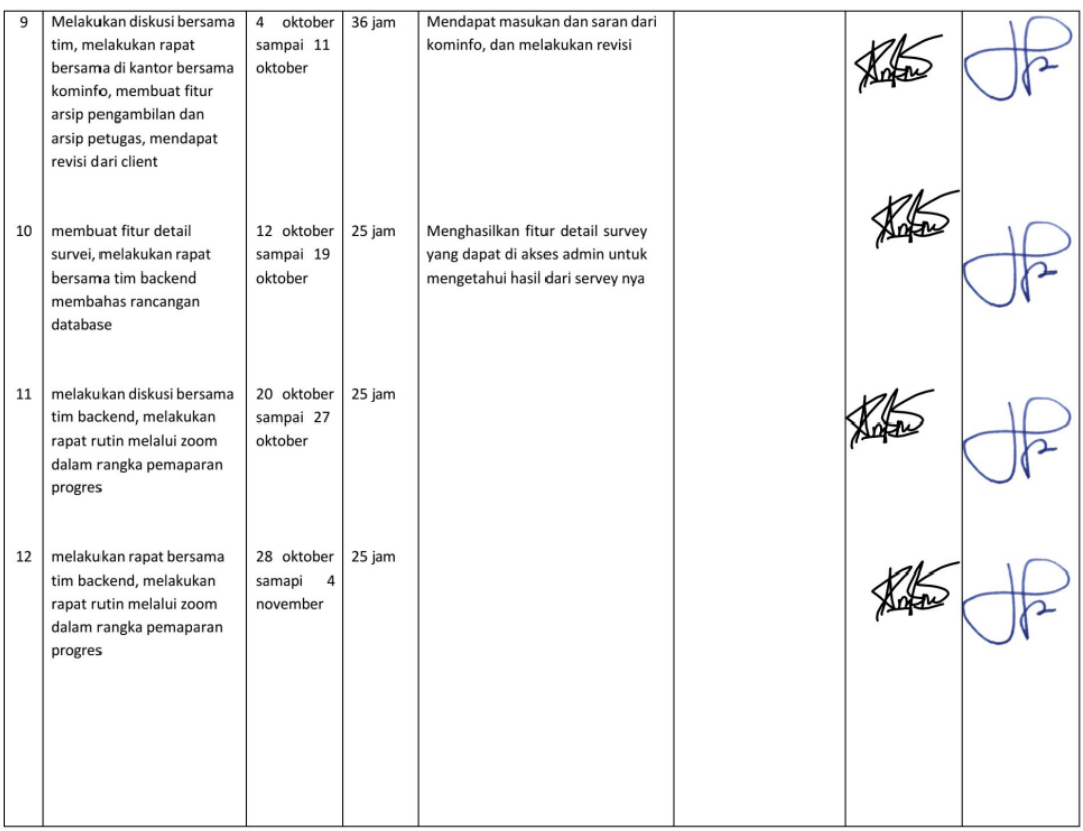

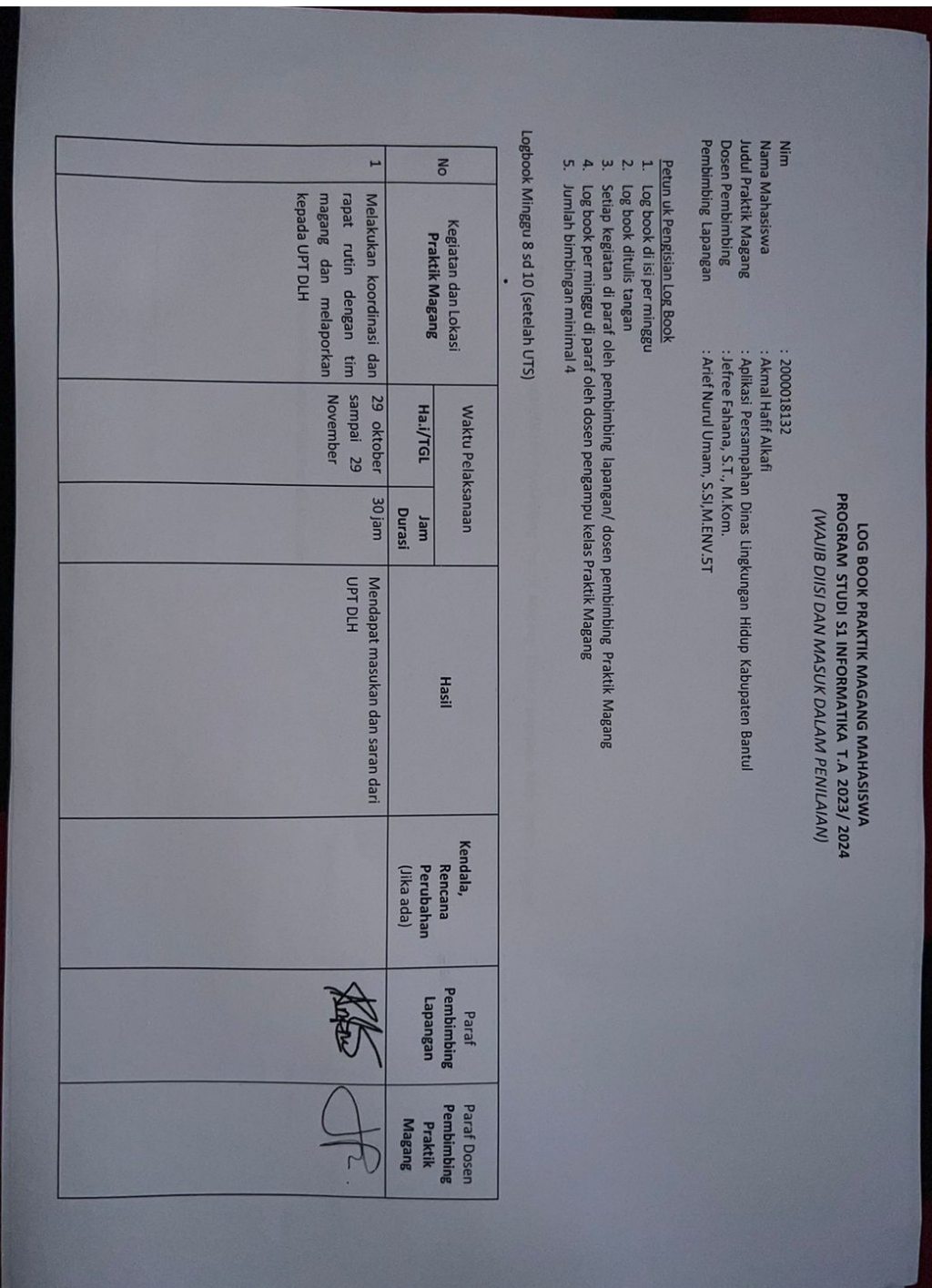

# Logbook setelah uts

# <span id="page-64-0"></span>**B. Dokumentasi Kegiatan Praktik Magang**

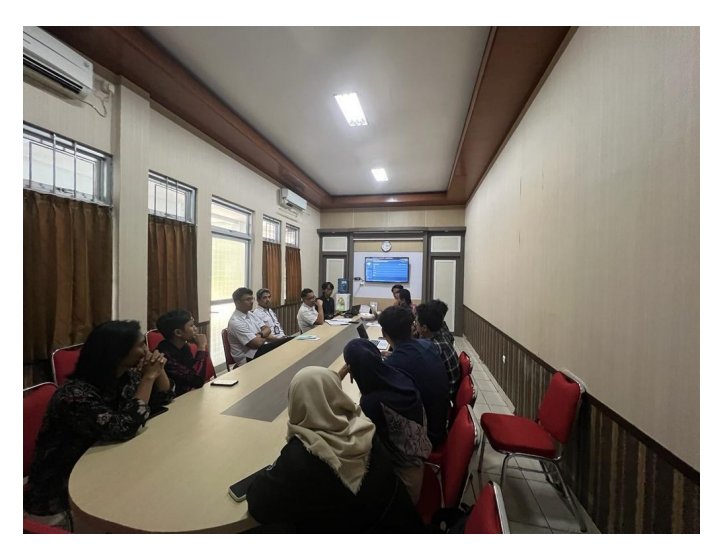

*Gambar 5. 1 Presentasi pemaparan progres aplikasi*

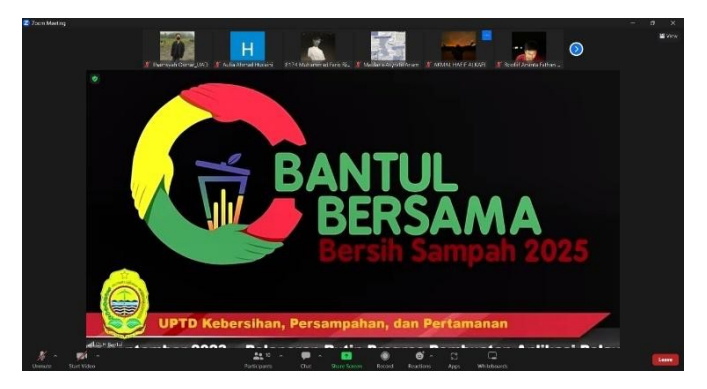

*Gambar 5. 2 Rapat rutin pemaparan progres aplikasi*

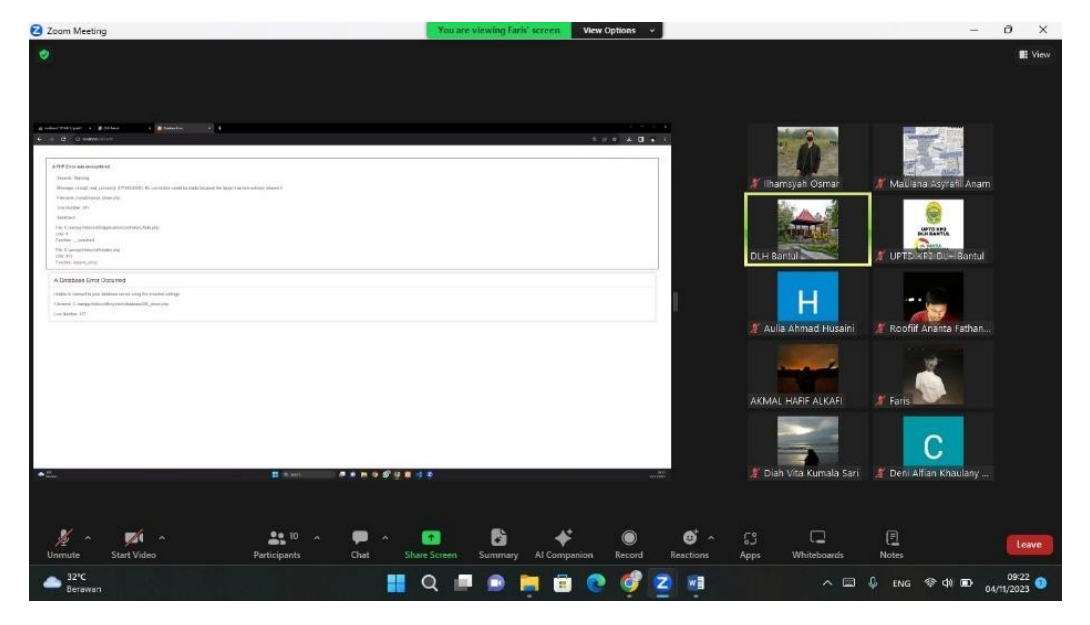

*Gambar 5. 3 Rapat rutin pemaparan progres aplikasi*

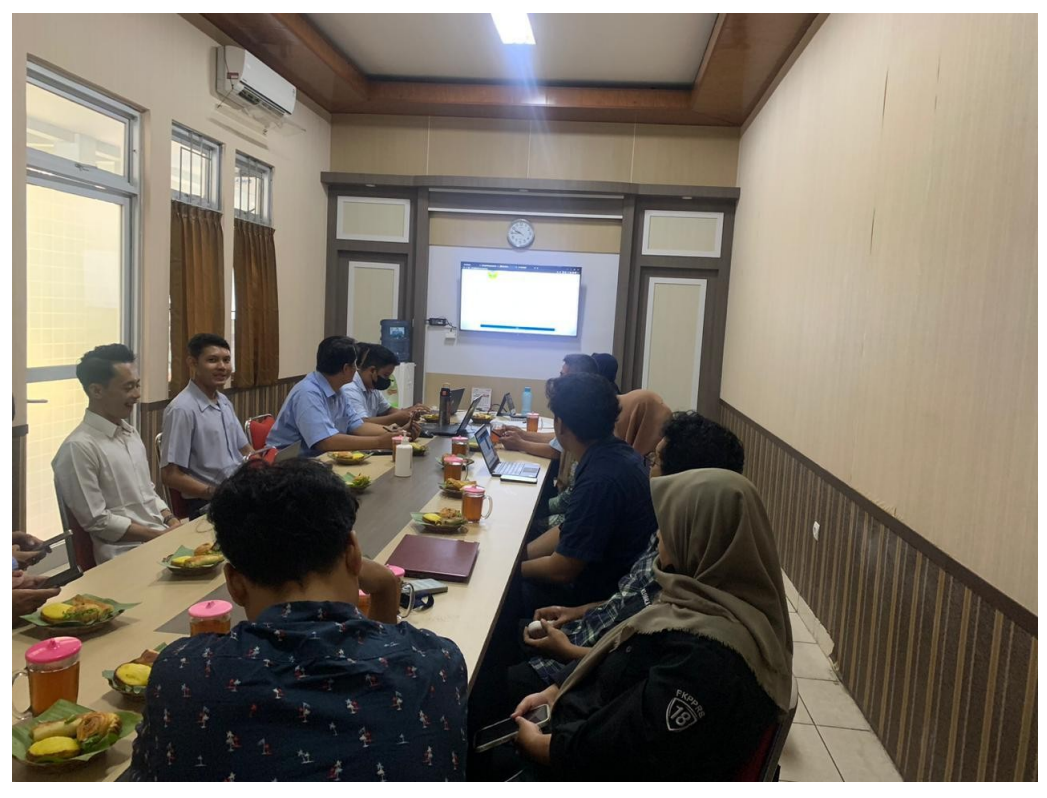

*Gambar 5. 4 Presentasi pemaparan progres aplikasi*

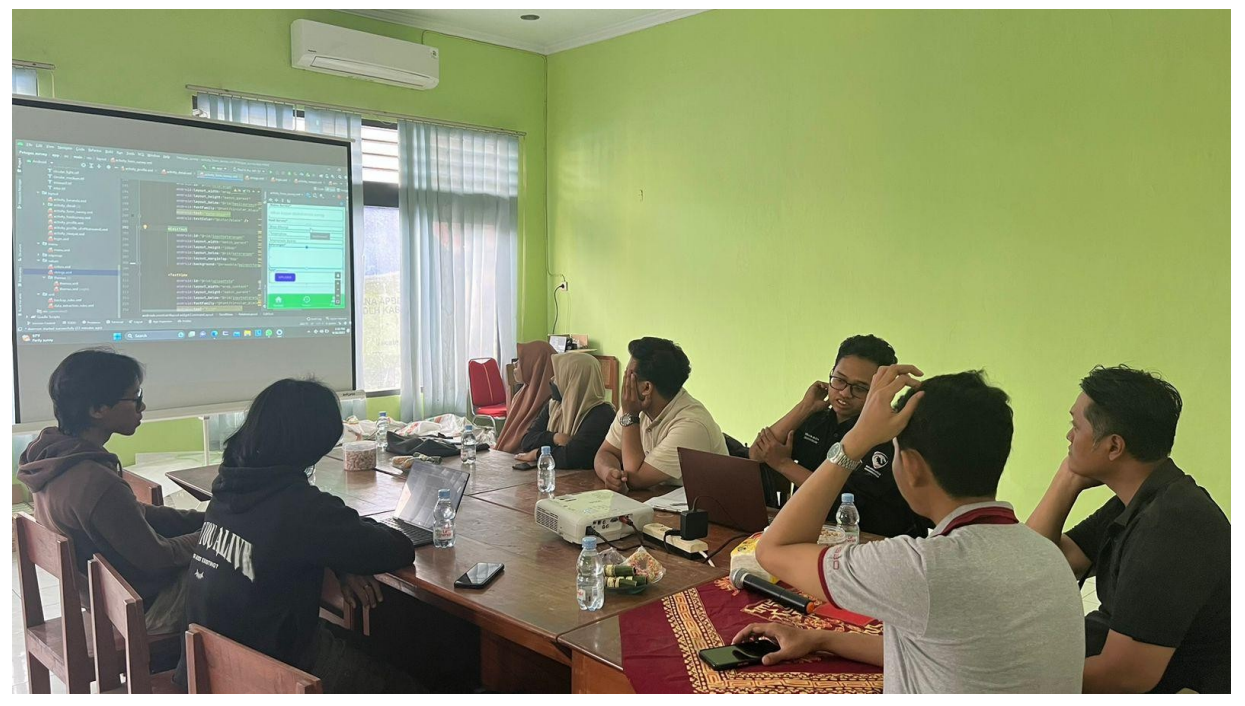

*Gambar 5. 5 Presentasi pemaparan progres aplikasi*

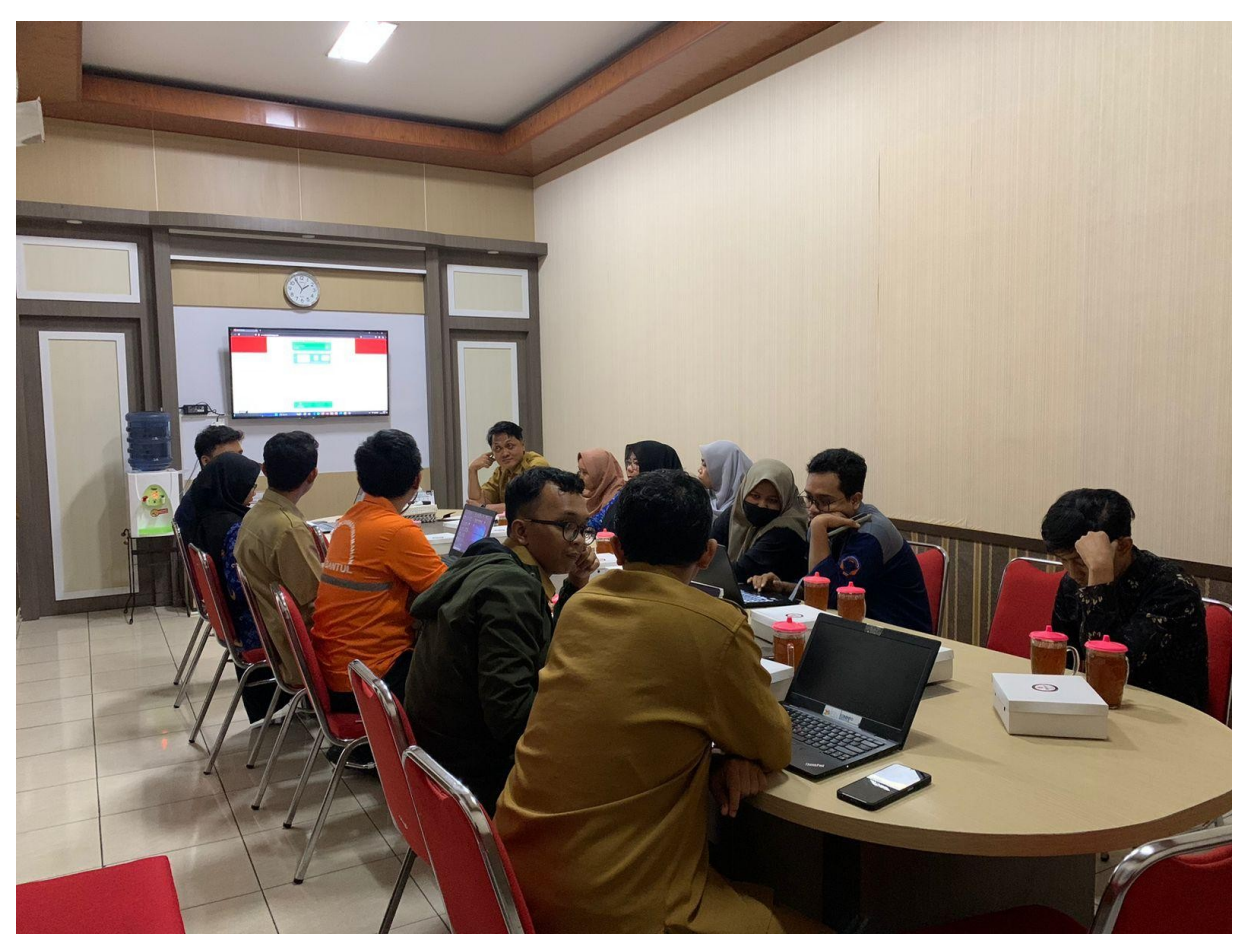

*Gambar 5. 6 Presentasi pemaparan progres aplikasi*

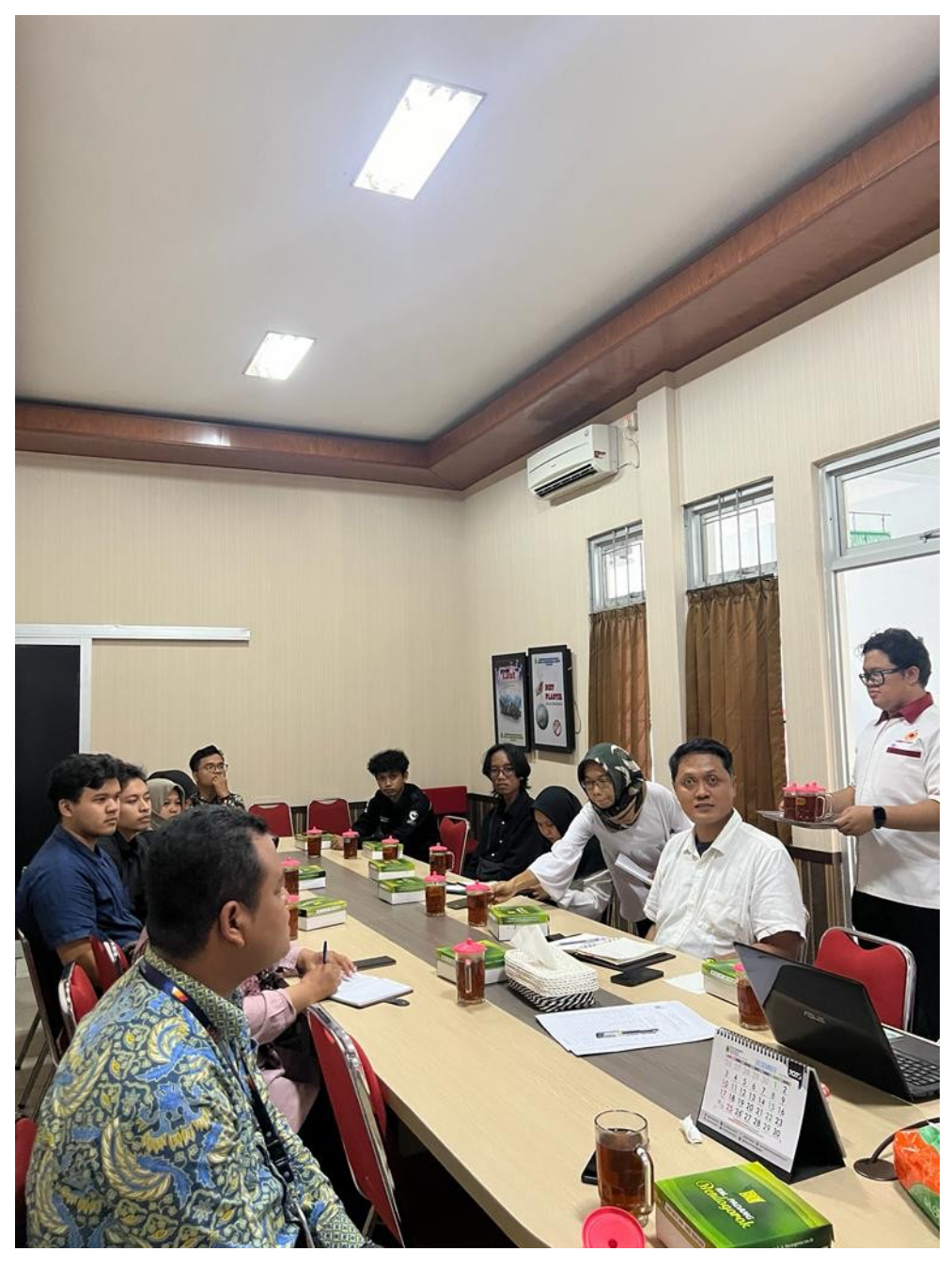

*Gambar 5. 7 Presentasi Pemaparan Aplikasi*

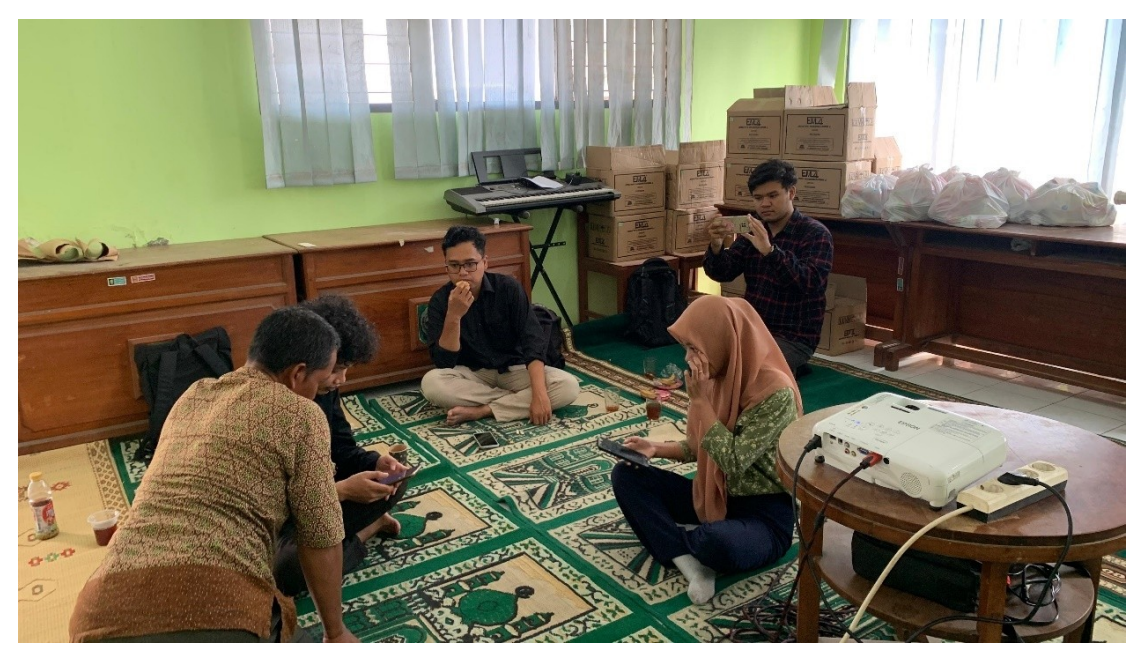

*Gambar 5. 8 Pengenalan Aplikasi kepada sopir*

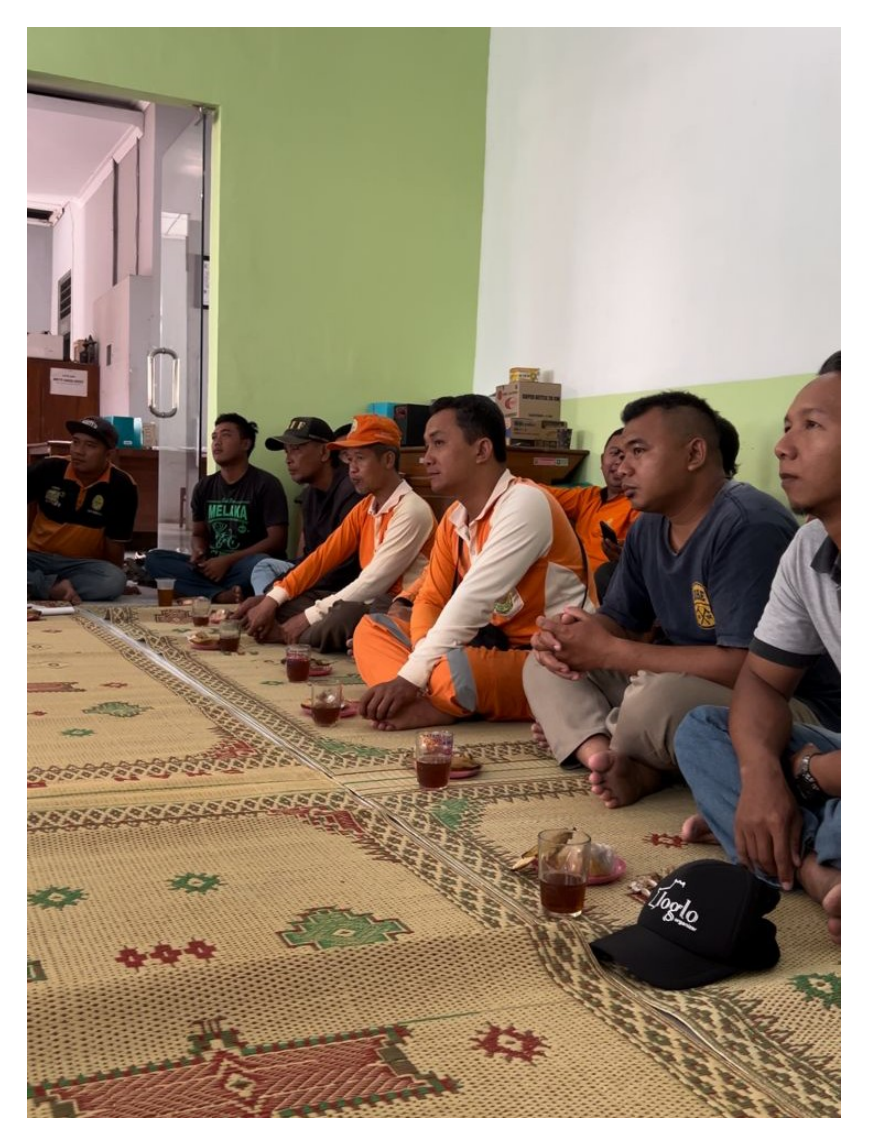

*Gambar 5. 9 Sosialisasi Aplikasi*

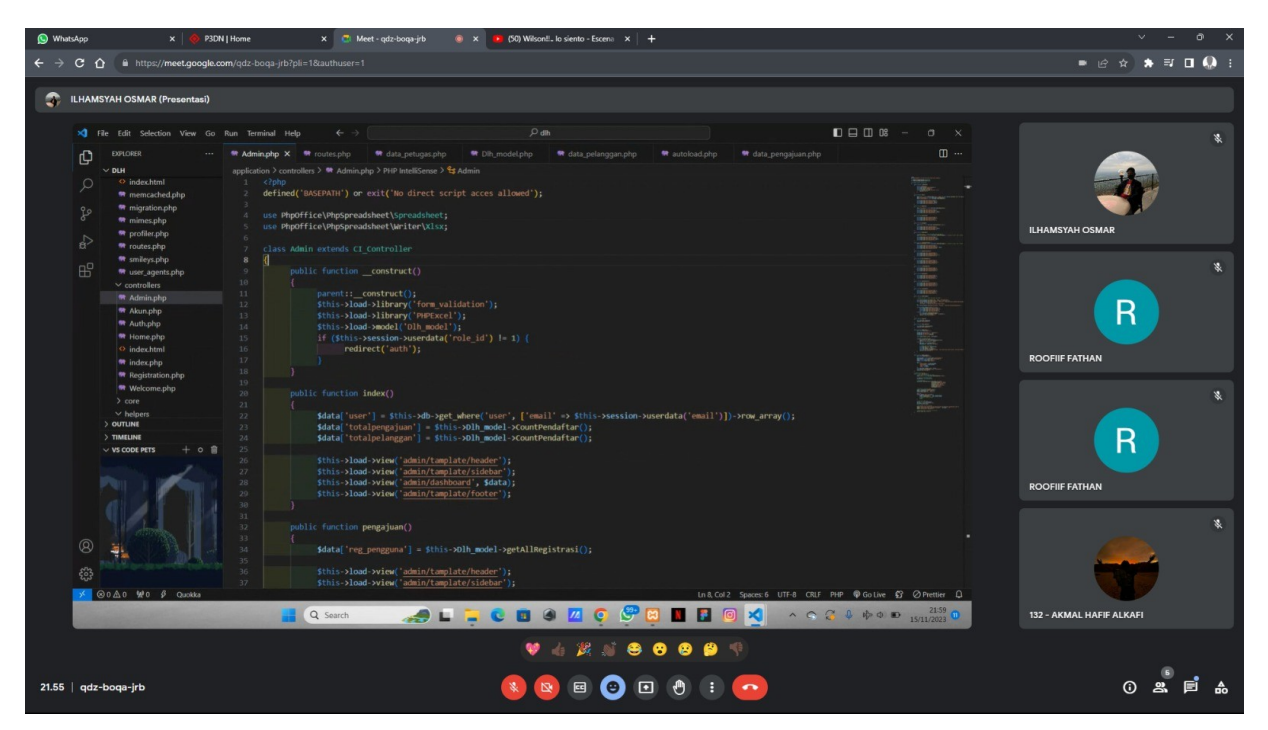

*Gambar 5. 10 Rapat rutin bersama tim backend web dan mobile*

## <span id="page-70-0"></span>**C. Form Nilai**

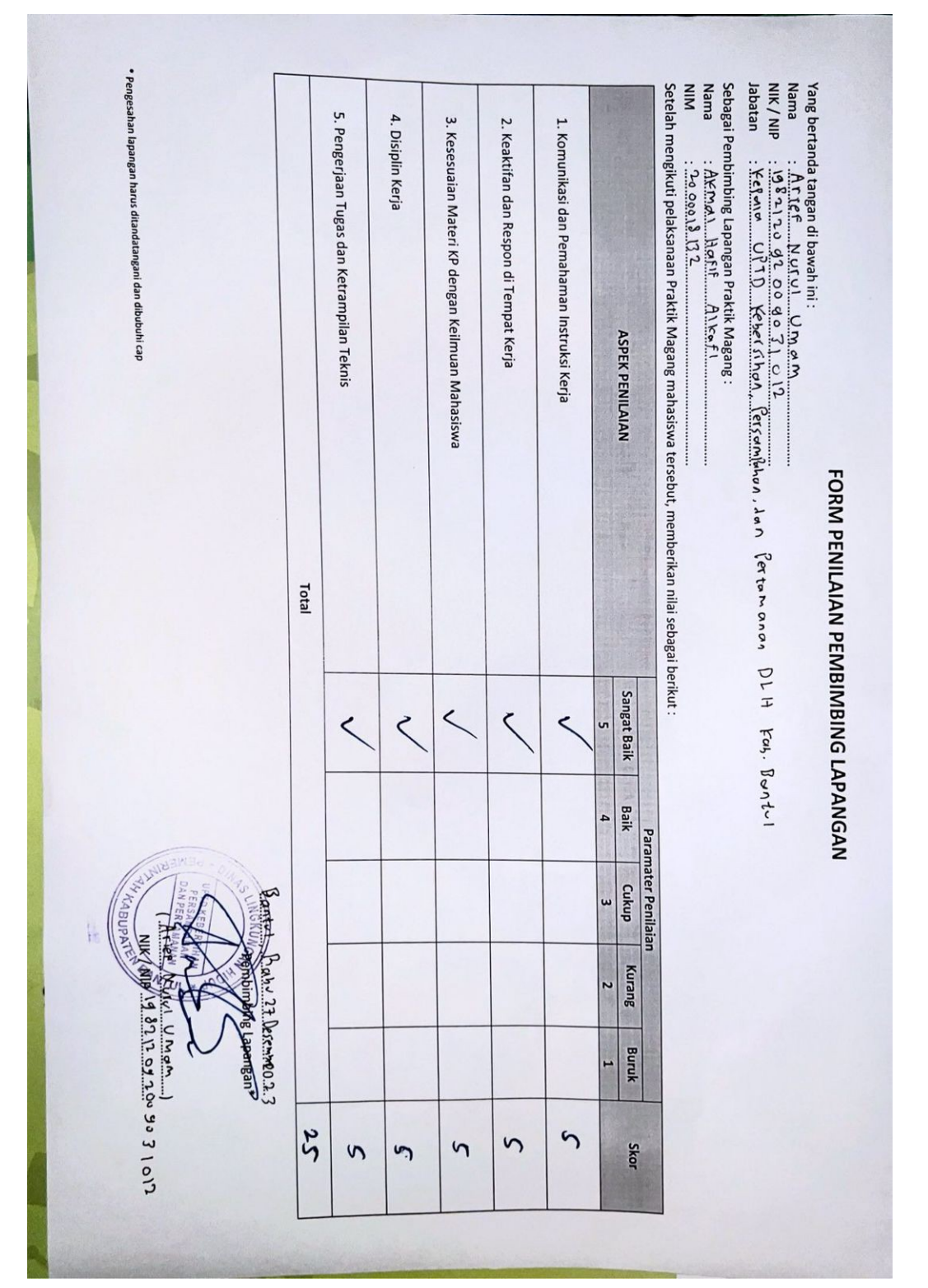

*Gambar 5. 11 Form Nilai*